# Sisteme Distribuite - Laborator 3 Prima aplicație utilizând Spring Boot

Obiectivele lucrăriide laborator sunt următoarele:

- crearea unui proiect **Spring Boot;**
	- − folosind **Maven;**
	- − folosind **Gradle;**
- primii paşi în utilizarea expunerii serviciilor folosind *plugin*-ul **Spring Boot;**
- crearea unei aplicaţii **Spring** simple.

## **ALT+ENTER este prietenul vostru!**

Pentru a putea executa aplicaţiile specifice, trebuie instalat un server de **Tomcat** în mediul virtual al IntelliJ. **File** → **Settings** → **Plugins** şi se caută şi instalează *plugin*-ul "**Smart Tomcat**" (vezi figura următoare).

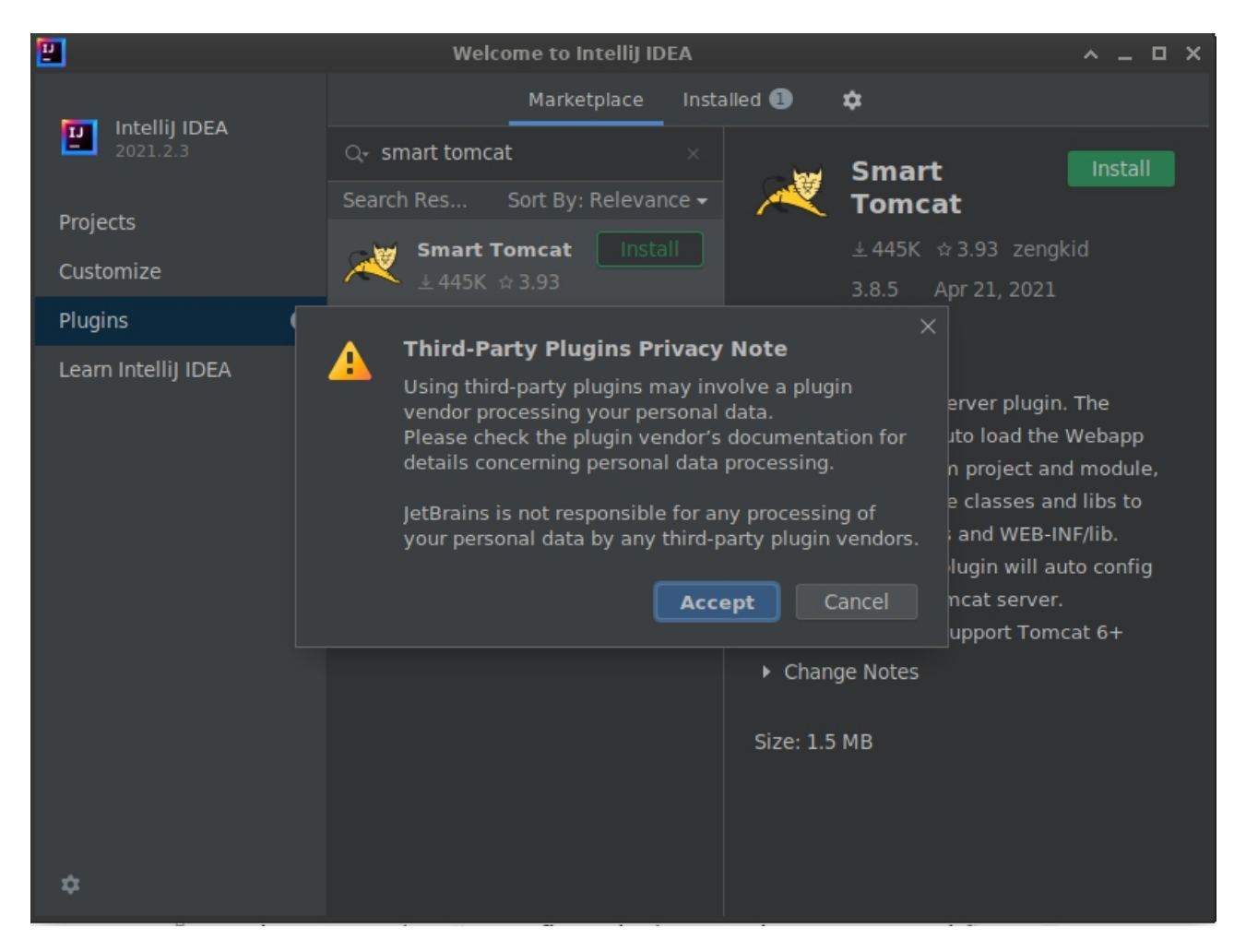

În continuare, se adaugă o configuraţie de execuţie pentru a porni Smart Tomcat.

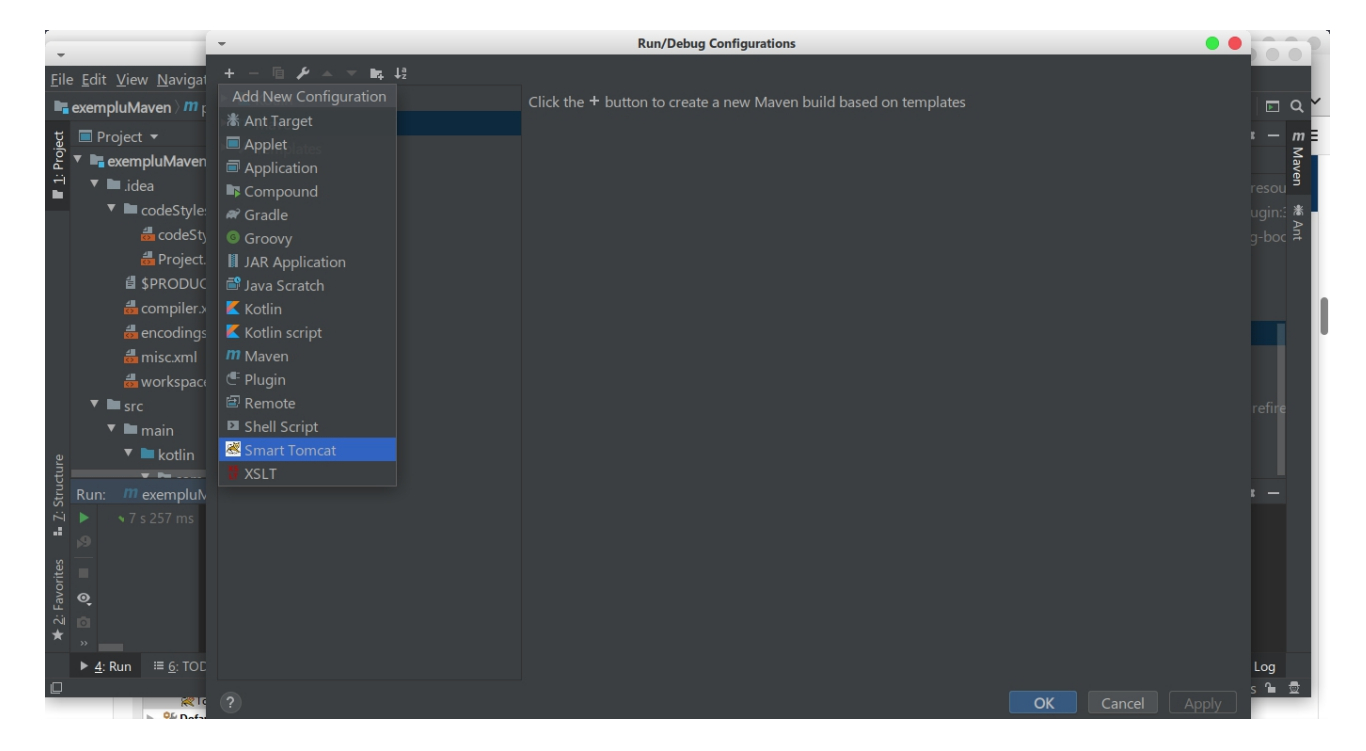

Acesta este *plugin*-ul pentru serverul de **Tomcat** care va autoîncărca clasele aplicaţiei Web precum şi bibliotecile din proiect şimodulele. De asemenea, va autoconfigura şi căile către clase necesare serverului Tomcat. Suportă Tomcat începând cu versiunea 6.

## **1. Crearea unui proiect Spring Boot**

Spring Boot uşurează crearea de aplicaţii bazate pe *framework*-ul Spring, prin punerea la dispozitia utilizatorului a unui proiect Spring preconfigurat.

Deoarece mediul de dezvoltare IntelliJ IDEA versiunea ..Community Edition" (disponibilă în laborator) nu oferă optiunea de a crea direct un proiect de tip "Spring Boot Application", va trebui să se urmeze pașii prezentați în cele ce urmează, în funcție de utilitarul folosit pentru management-ul proiectelor (Maven / Gradle).

În cadrul proiectelor se va folosi JDK 11 (dacă este nevoie, vezi laborator 1 pentru instalare).

#### *1.1. Proiect Spring Boot folosind Maven*

- 1. Deschideţi aplicaţia **IntelliJ IDEA Community**
- 2. Selectați "New Project" din meniul principal

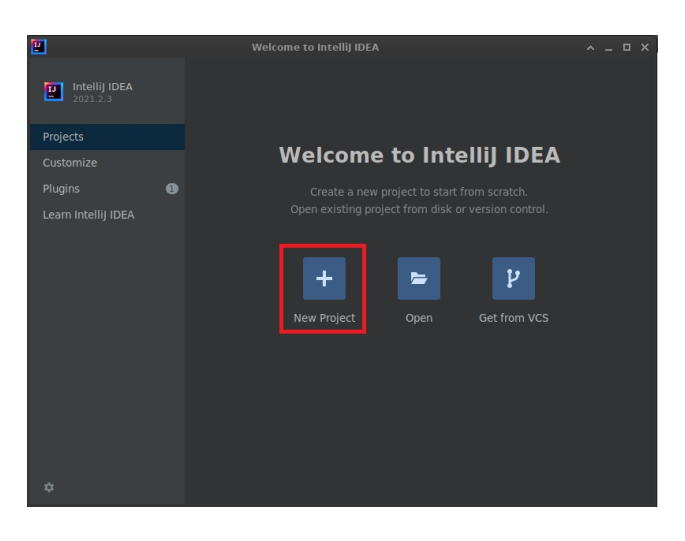

3. Alegeţi ca tip de proiect"**Maven**", selectaţi **versiunea 11** de **Java SDK**, apoi bifaţi "Create from archetype". Din lista de mai jos, selectați "org.jetbrains.kotlin:kotlinarchetype-jvm" → "kotlin-archetype-jvm: <versiune Kotlin>", apoi apăsați pe pe "Next".

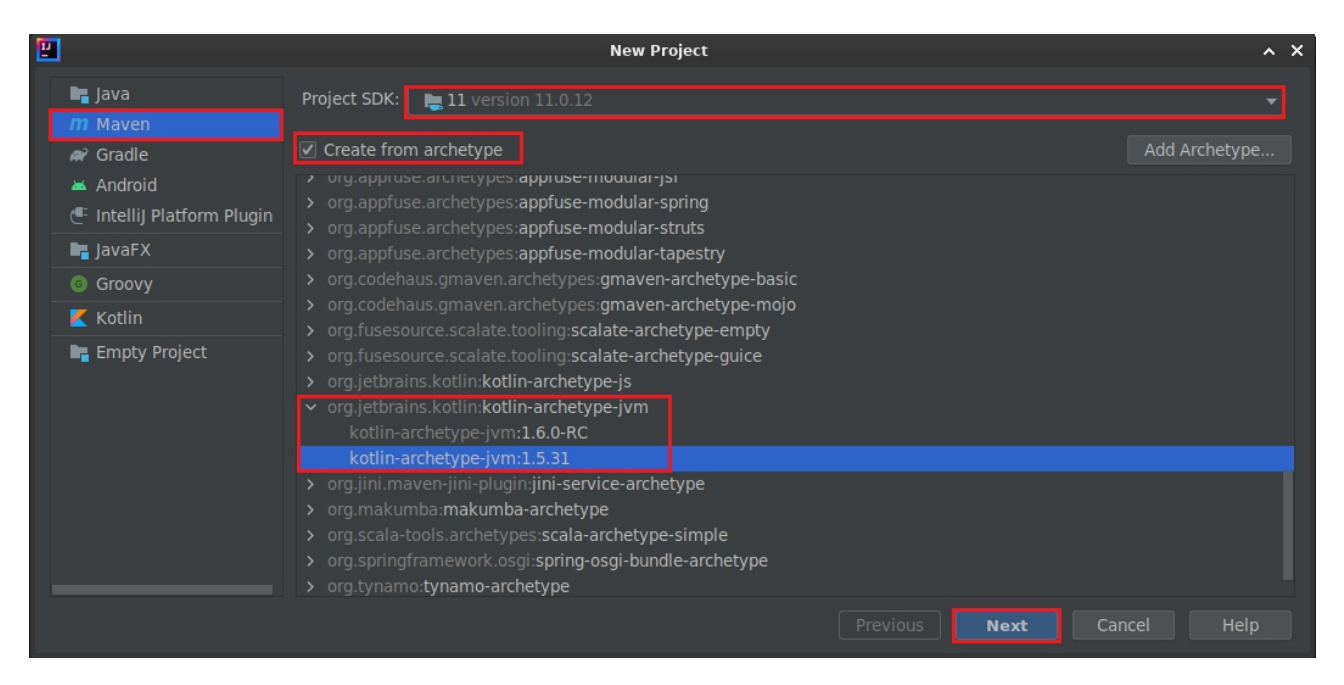

4. Completați numele proiectului și selectați locația sa pe disc

În cazul în care nu există deja, se creează un folder în locația **/home/student** cu numele grupei din care faceti parte. În folder-ul grupei, se creează un alt folder cu numele dvs., acela fiind folder-ul de bază în care se va lucra la laborator.

#### Exemplu: **/home/student/1307A/Popescu Ion**

**Atentie!** Fisierele proiect vor fi plasate **direct** în ultimul folder din calea specificată în "Location". IntelliJ nu creează automat niciun subfolder pentru utilizator. Așadar, ar fi indicat ca locaţia proiectului să indice către un folder gol!

5. Completaţi metadatele proiectului, conform cu specificaţiile Apache Maven, disponibile la următorul URL:

https://maven.apache.org/guides/mini/guide-naming-conventions.html

- a) groupId: **com.sd.laborator**
- b) artifactId: **exempluMaven**
- c) version: **1.0.0**

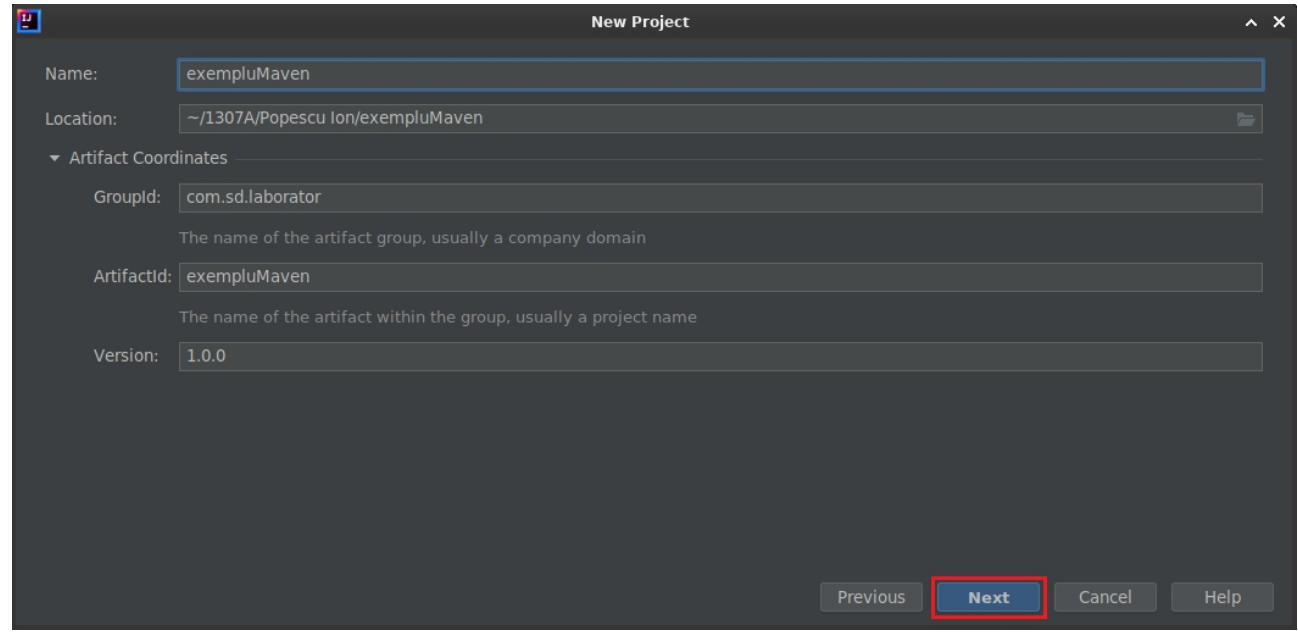

6. Se va apăsa pe "Next", iar în sectiunea următoare nu modificati nici o setare. Se va apăsa pe "Finish".

7. Se va deschide o fereastră IntelliJ, cu noul proiect Maven creat, afişând automat conţinutul fişierului "**pom.xml**". Acesta reprezintă un **Project Object Model**, un fişier XML care conține toate informațiile necesare compilării proiectului respectiv. Se poate observa că, pentru moment, acesta conţine metadatele introduse la pasul 4, în *tag*-urile XML corespunzătoare.

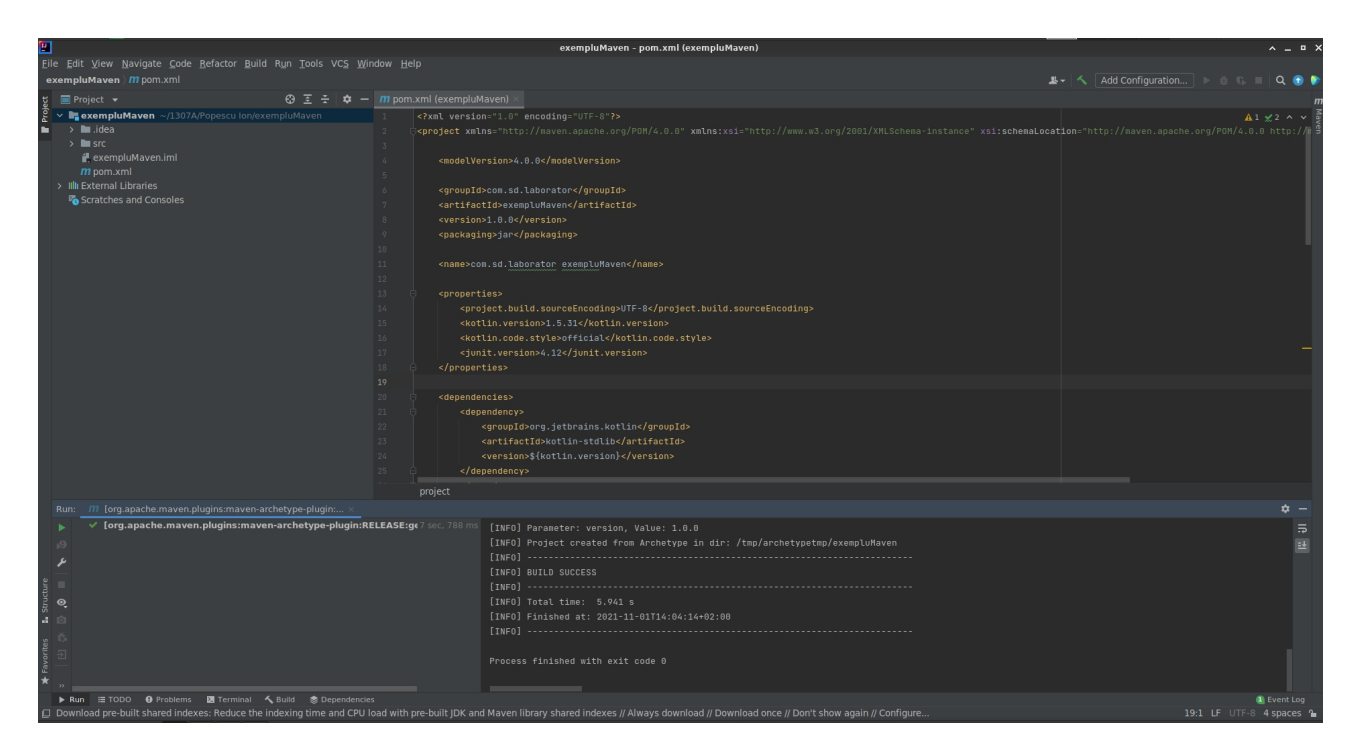

8. În momentul în care IntelliJ afisează următorul pop-up în dreapta sus, selectati iconita de maven:

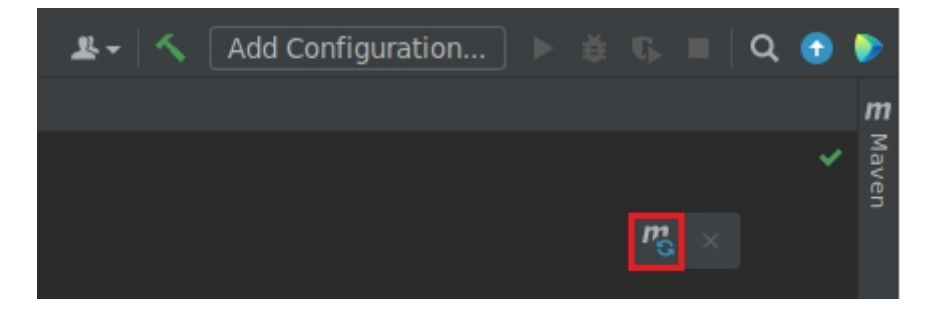

Operaţia va conduce la sincronizarea dependenţelor specificate în fişierul de configurare **pom.xml**, în momentul în care este editat de către utilizator. Ca efect, modificarea făcută în pasul 7 de mai sus va determina ca IntelliJ să descarce automat toate dependenţele specificate în interiorul *tag*-ului **<dependencies>**.

9. În fişierul POM (**pom.xml**), adăugaţi următoarele elemente, ca şi subordonaţi ai *tag*-ului **<project>**:

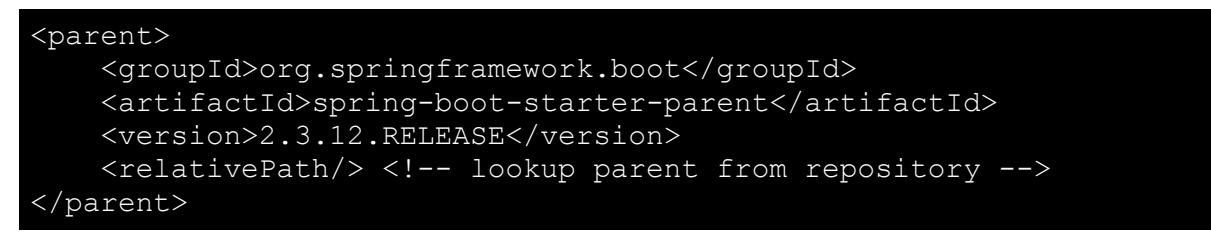

*Tag*-urile adăugate mai sus determină ca proiectul să moştenească dependenţele şi setările unei aplicaţii **Spring Boot** din *repository*-urile Maven.

#### Sisteme Distribuite - Laborator 3

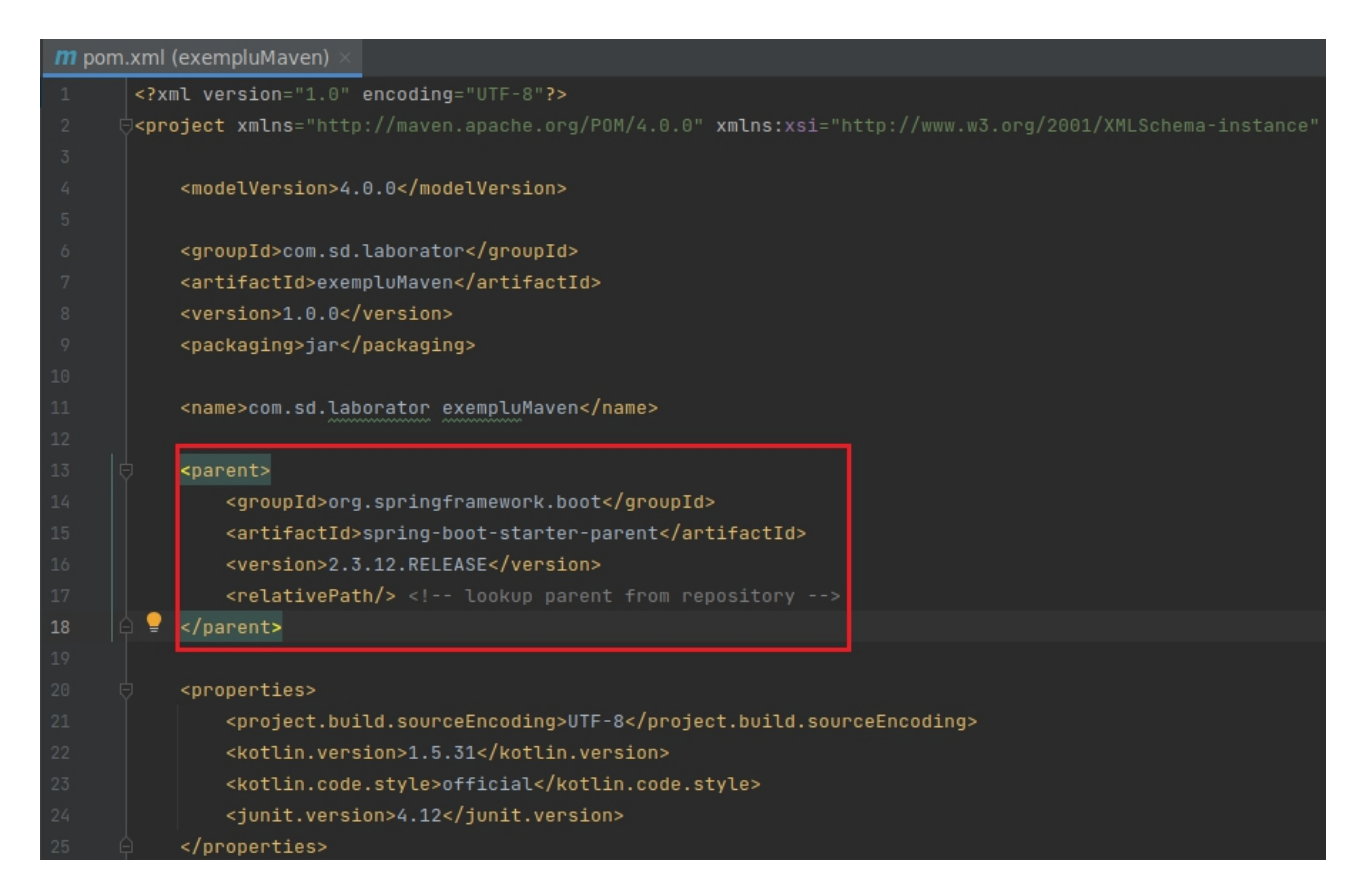

### 10. Ca subordonat al *tag*-ului **<plugins>**, adăugaţi **Spring Boot Plugin**:

```
<plugin>
   <groupId>org.springframework.boot</groupId>
   <artifactId>spring-boot-maven-plugin</artifactId>
</plugin>
```
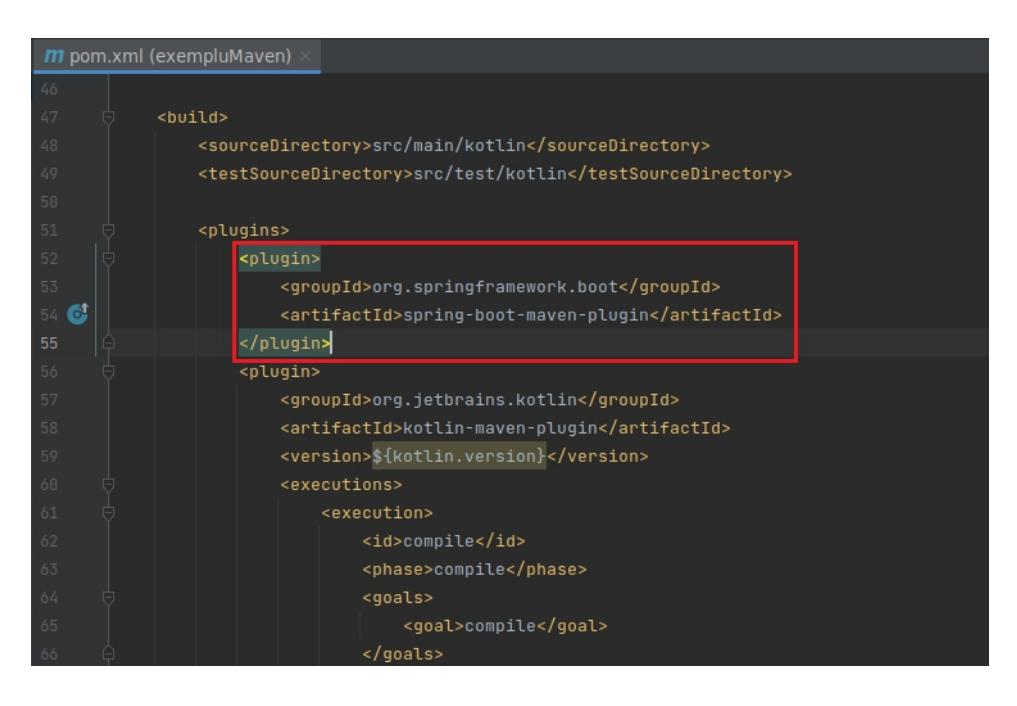

11. Adăugaţi următoarele dependenţe suplimentare (elemente subordonate al *tag*-ului **<dependencies>**):

```
<dependency>
      <groupId>org.springframework.boot</groupId>
      <artifactId>spring-boot-starter-web</artifactId>
</dependency>
<dependency>
   <groupId>org.jetbrains.kotlin</groupId>
   <artifactId>kotlin-reflect</artifactId>
   <version>${kotlin.version}</version>
</dependency>
```
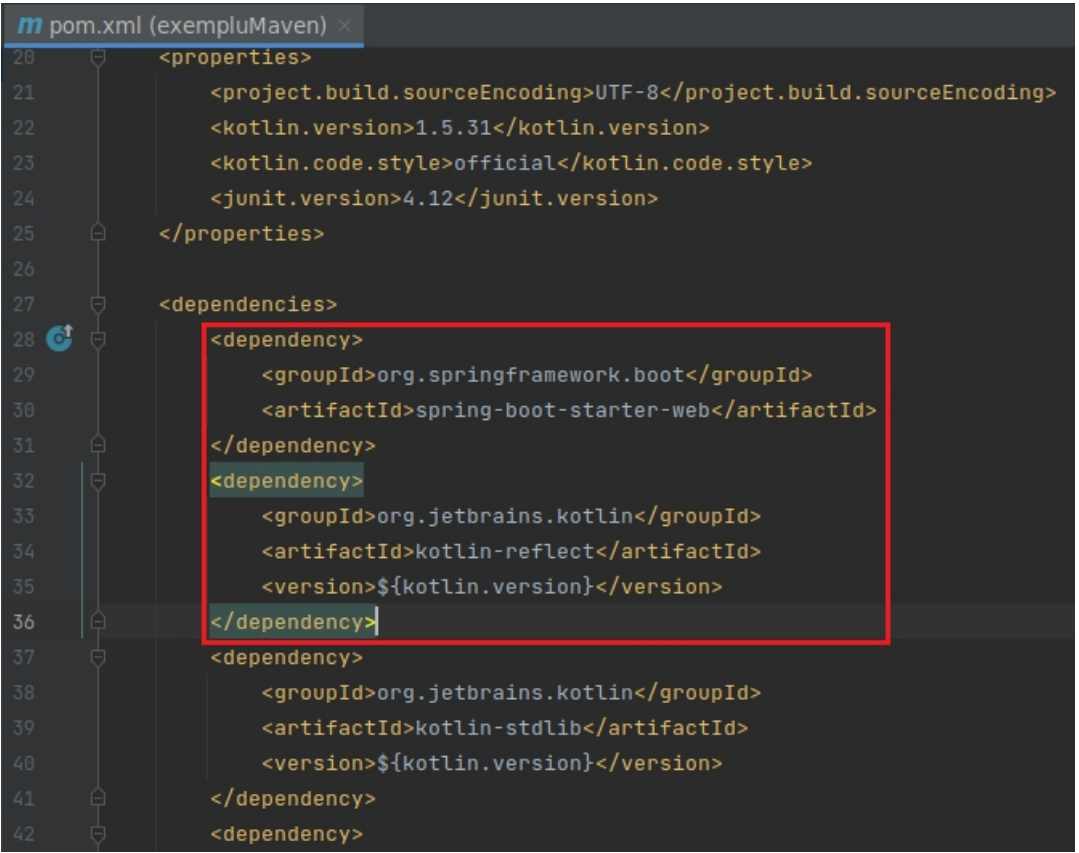

Clasele în Kotlin sunt, în mod implicit, marcate ca şi **final**, deci nu se pot moşteni decât dacă dezvoltatorul le marchează explicit ca **open** (de exemplu, **open** class MyClass ...). Spring necesită ca acele clase ce vor primi anumite tipuri de adnotări (cum ar fi **@Component** sau **@Service**) să fie moştenibile, adică marcate cu **open**. Acest lucru este făcutautomat de *plugin*-ul

**kotlin**-**maven**-**allopen**, aşadar îl veţi adăuga ca dependenţă la compilare, astfel:

Adăugaţi următorul element de configurare în interiorul *tag*-ului **<plugin>**, corespunzător *plugin*-ului **kotlin-maven-plugin** (consultaţi figura de mai jos pentru locaţia exactă):

```
<dependencies>
   <dependency>
        <groupId>org.jetbrains.kotlin</groupId>
       <artifactId>kotlin-maven-allopen</artifactId>
       <version>${kotlin.version}</version>
   </dependency>
</dependencies>
```
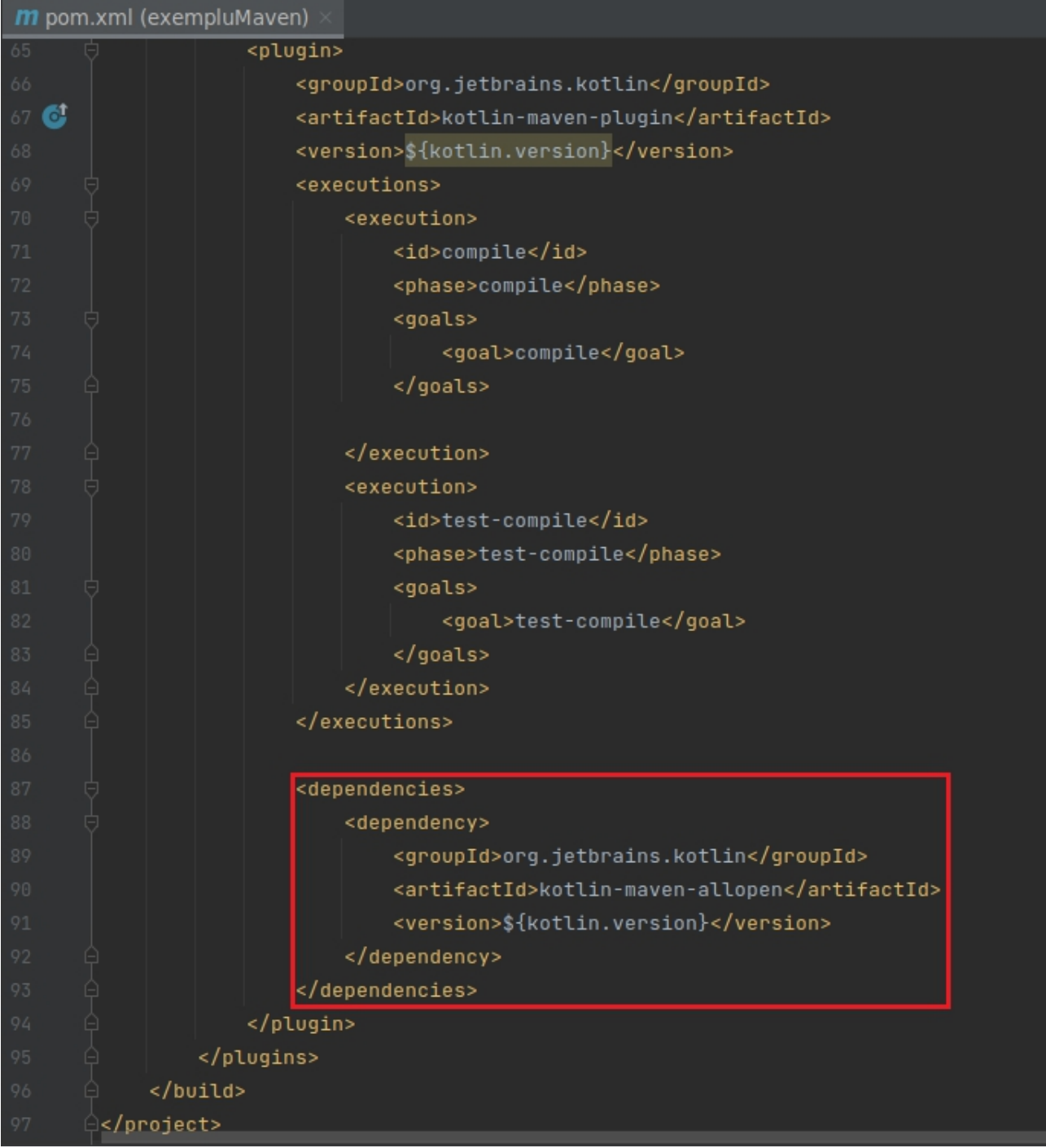

Apoi, adăugaţi *plugin*-ul **spring** ca şi dependenţă la faza de compilare, cu următorul element copil al tag-ului **<execution>**, pus în locaţia indicată în figura ce urmează.

```
<configuration>
   <compilerPlugins>
       <plugin>spring</plugin>
    </compilerPlugins>
</configuration>
```
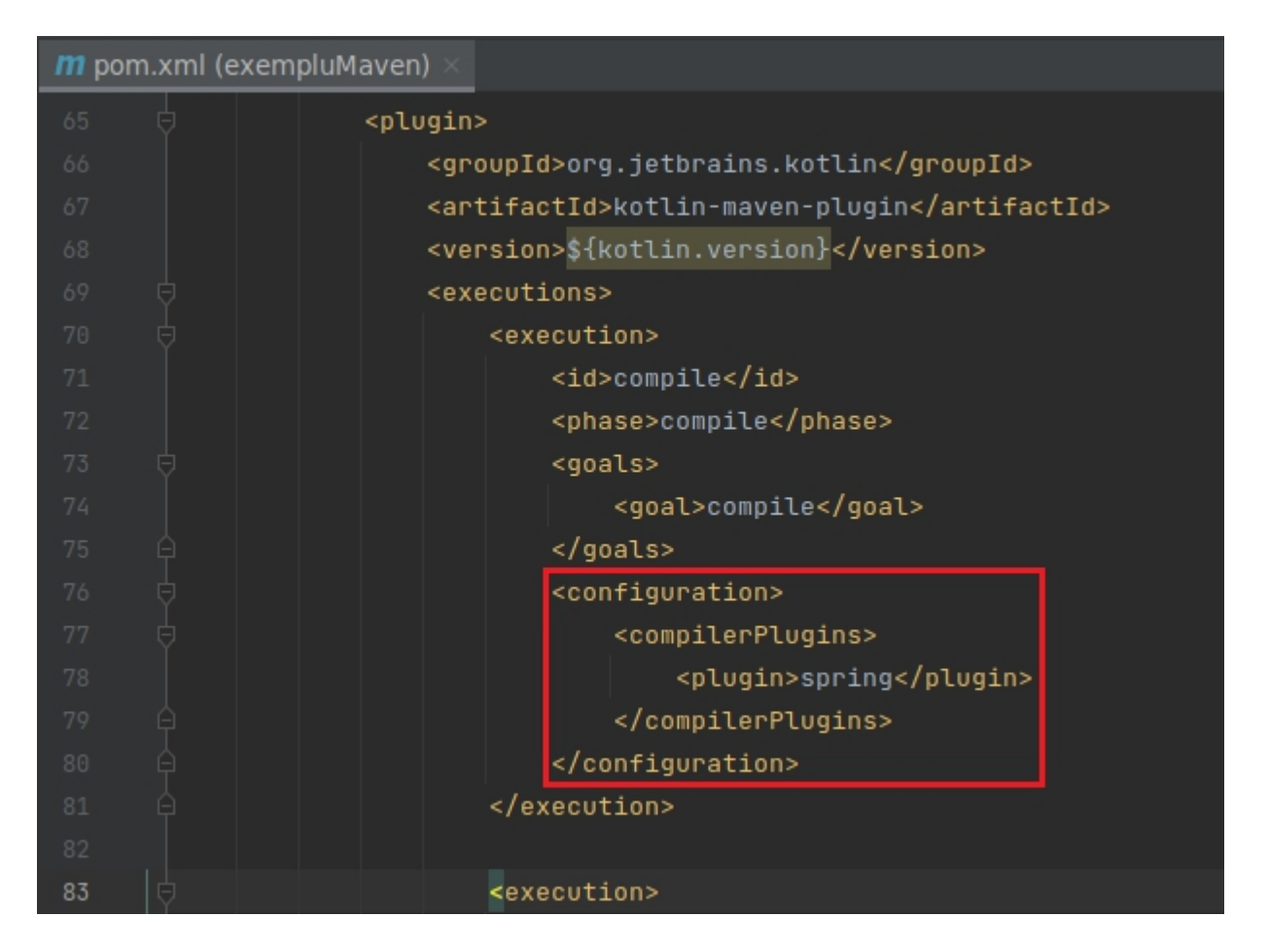

Pentru productivitate sporită, adăugaţi ca dependenţă şi **Spring Boot Developer Tools**: https://mvnrepository.com/artifact/org.springframework.boot/spring-boot-devtools

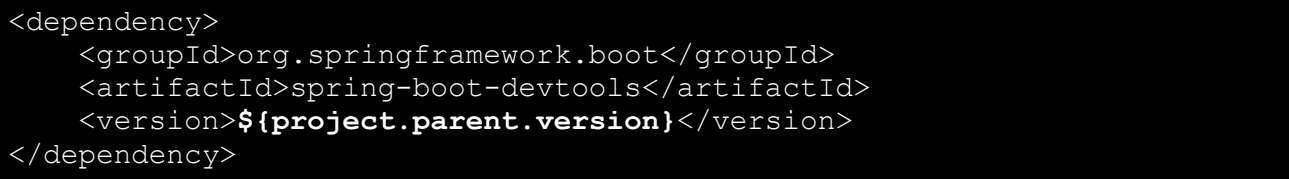

Adăugând această dependenţă, *plugin*-ul **Spring Boot** va reîncărca automat artefactele rezultate din compilarea surselor, atunci când acestea sunt modificate de utilizator. Deci, odată pornite aplicaţia şi server-ul Tomcat (folosind *goal*-ul **spring-boot:run**), dacă modificaţi sursele si vreti să vedeți rezultatul modificărilor, doar le compilați cu *lifecycle*-ul Maven **compile** și atât. Aplicatia vi se reîncarcă automat (dacă nu sunt erori!).

În acest moment, s-a obţinutun proiect Maven creat folosind un şablon (*archetype*) pentru Kotlin, în care ați actualizat fișierul POM pentru a include ca și dependențe "Spring Boot", "**Spring Boot Developer Tools**" şi "**Spring Boot Starter Web**". Cea din urmă este necesară pentru construirea de aplicaţii web, folosind Spring MVC.

### *1.2. Proiect Spring Boot folosind Gradle*

- 1. Deschideţi aplicaţia **IntelliJ IDEA Community**
- 2. Selectaţi "**New Project**" din meniul principal

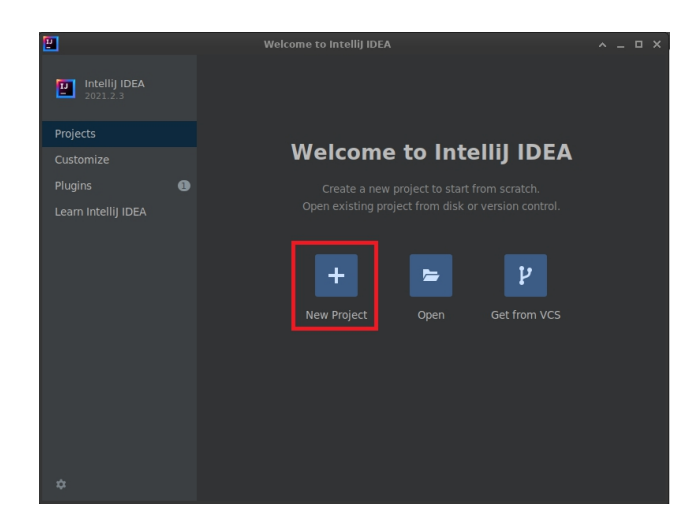

3. Se va alege ca tip de proiect "**Gradle**", selectaţi **versiunea 11** de **Java SDK**, apoi, în secțiunea "Additional Libraries and Frameworks", debifați "Java" și bifați "Kotlin/JVM". Se va apăsa pe pe "Next".

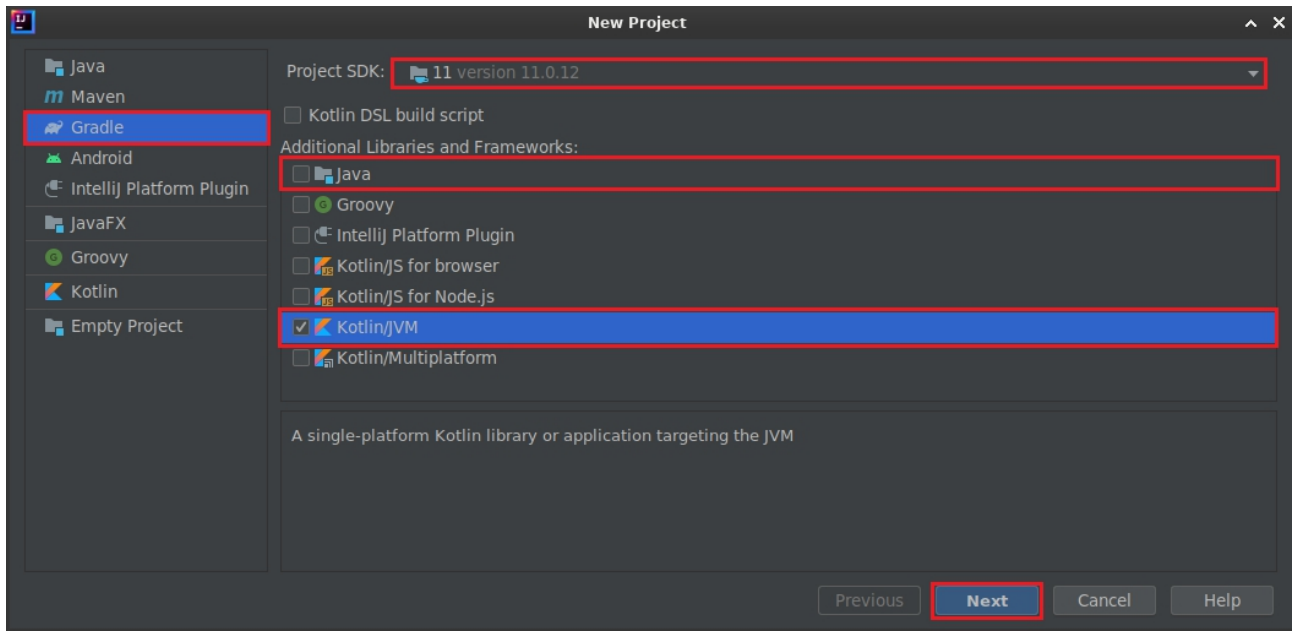

4. Completaţi numele proiectului şi locaţia sa pe disc, respectiv metadatele proiectului, expandând secțiunea "Artifact Coordinates":

- a) groupId: **com.sd.laborator**
- b) artifactId: **exempluGradle**
- c) version: **1.0.0**

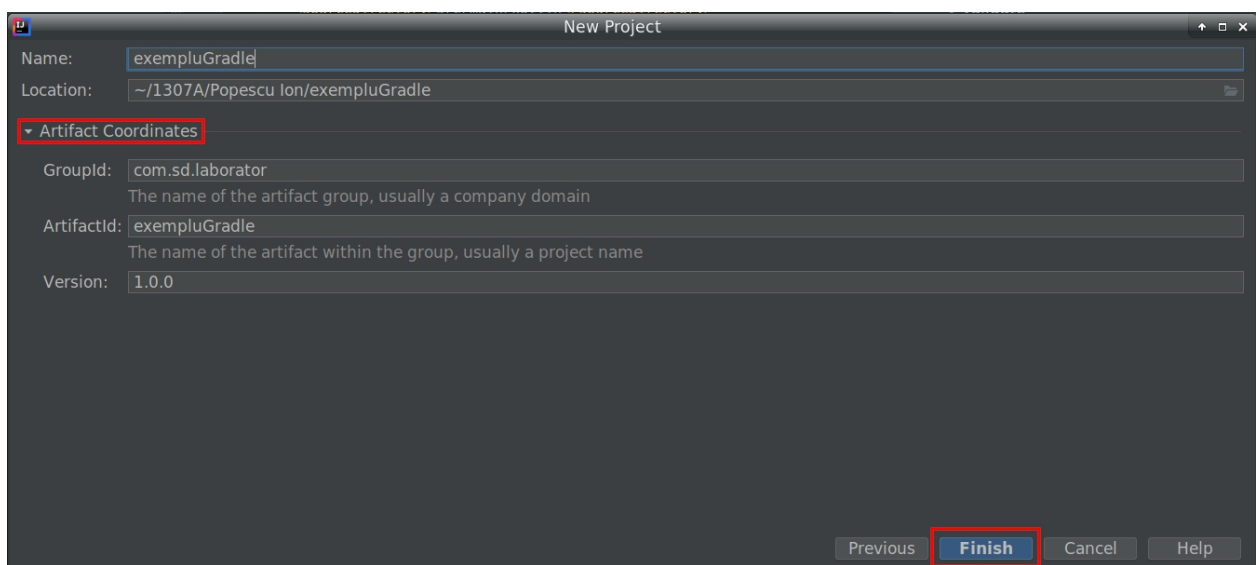

În cazul în care nu există deja, se creează un folder în locaţia **/home/student** cu numele grupei din care faceţi parte. În folder-ul grupei, se creează un alt folder cu numele dvs., acela fiind folder-ul de bază în care se va lucra la laborator.

#### Exemplu: **/home/student/1307A/Popescu Ion**

**Atenţie!** Fişierele proiect vor fiplasate **direct** în ultimul folder din calea specificată în "Project location". IntelliJ nu creează automat niciun subfolder pentru utilizator. Asadar, ar fi indicat ca locaţia proiectului să indice către un folder gol!

Apăsați "Finish".

5. Asteptati ca gestionarul de proiect Gradle să configureze automat proiectul nou creat.

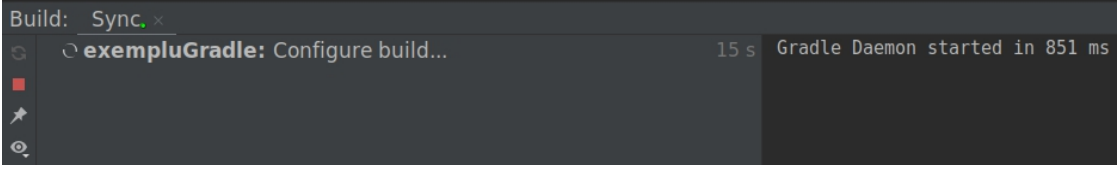

6. După ce proiectul a fost configurat şi în partea stângă a ferestrei apare ierarhia de fişiere şi foldere, deschideți fișierul "build.gradle".

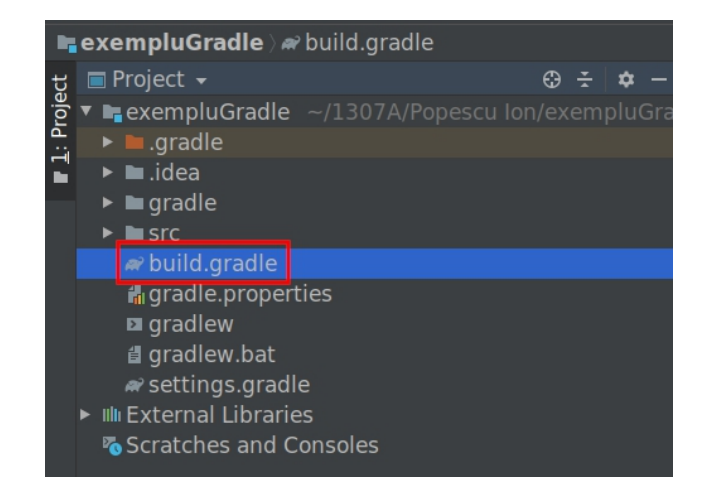

Adăugaţi următoarea listă de *plugin*-uri (ca subordonaţi în secţiunea **plugins**):

```
id 'org.springframework.boot' version '2.3.12.RELEASE'
id 'org.jetbrains.kotlin.plugin.spring' version '<VERSIUNE_KOTLIN>'
id 'io.spring.dependency-management' version '1.0.11.RELEASE'
```
Înlocuiţi **<VERSIUNE\_KOTLIN>** cu versiunea de Kotlin existentă în repositories la momentul creării proiectului. Aceasta apare pe linia de mai sus, adăugată automat de IntelliJ:

```
id 'org.jetbrains.kotlin.jvm' version '1.5.31'
  a build.gradle (exempluGradle)
         plugins \{id 'org.jetbrains.kotlin.jvm' version '1.5.31'
             id 'org.springframework.boot' version '2.3.12.RELEASE'
             id 'org.jetbrains.kotlin.plugin.spring' version '1.5.31
             id 'io.spring.dependency-management' version '1.0.11.RELEASE
         ŀ.
         group 'com.sd.laborator'
         version '1.0.0'
         repositories {
             mavenCentral()
         ŀ.
         dependencies \mathbf \}٠
             implementation "org.jetbrains.kotlin:kotlin-stdlib"
  17
```
După modificarea fişierului **build.gradle**, IntelliJ va afişa un mesaj în partea din dreapta sus a ferestrei. Selectaţi iconița cu gradle.

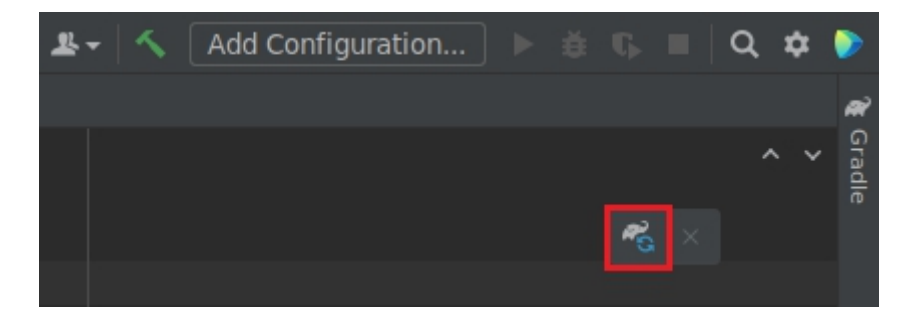

Prin aceasta se va realiza sincronizarea automată a dependenţelor specificate în fişierul de configurare **build.gradle**, în momentul în care este editat de către utilizator. Ca efect, modificarea făcută în pasul de mai sus va determina ca IntelliJ să descarce automat toate *plugin*-urile specificate în secţiunea **plugins**.

7. Adăugaţi **Kotlin Reflect** şi**Spring Boot Web Application** ca şi dependenţe (elemente subordonate ale sectiunii **dependencies**):

```
implementation "org.jetbrains.kotlin:kotlin-reflect"
implementation "org.springframework.boot:spring-boot-starter-web"
```
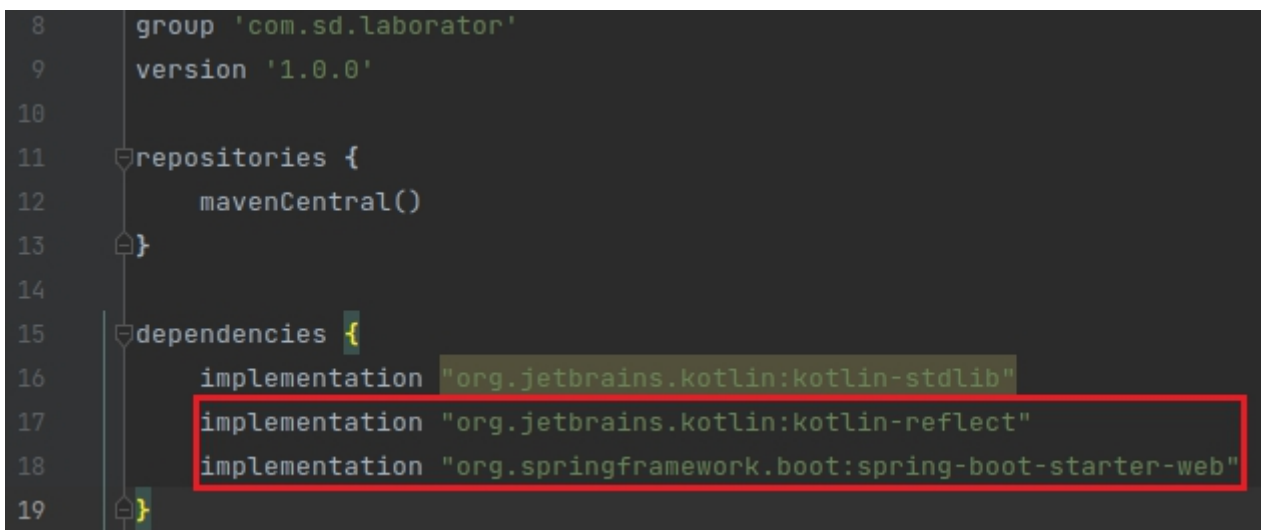

Pentru productivitate sporită, adăugaţi ca dependenţă şi **Spring Boot Developer Tools**: https://docs.spring.io/spring-boot/docs/1.5.16.RELEASE/reference/html/using-boot-devtools.html

## compileOnly "org.springframework.boot:spring-boot-devtools"

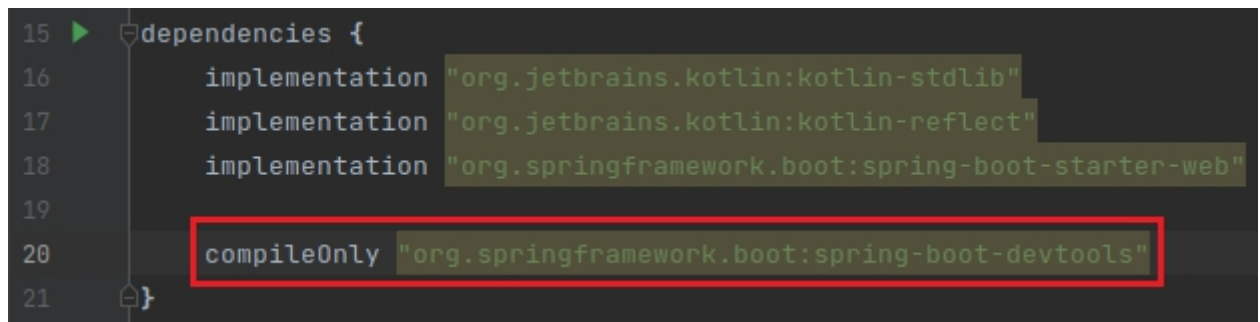

Apoi, adăugaţi o secţiune nouă în fişierul **build.gradle**:

```
configurations {
   compileOnly
   runtimeClasspath {
        extendsFrom compileOnly
```

```
Sisteme Distribuite - Laborator 3
```
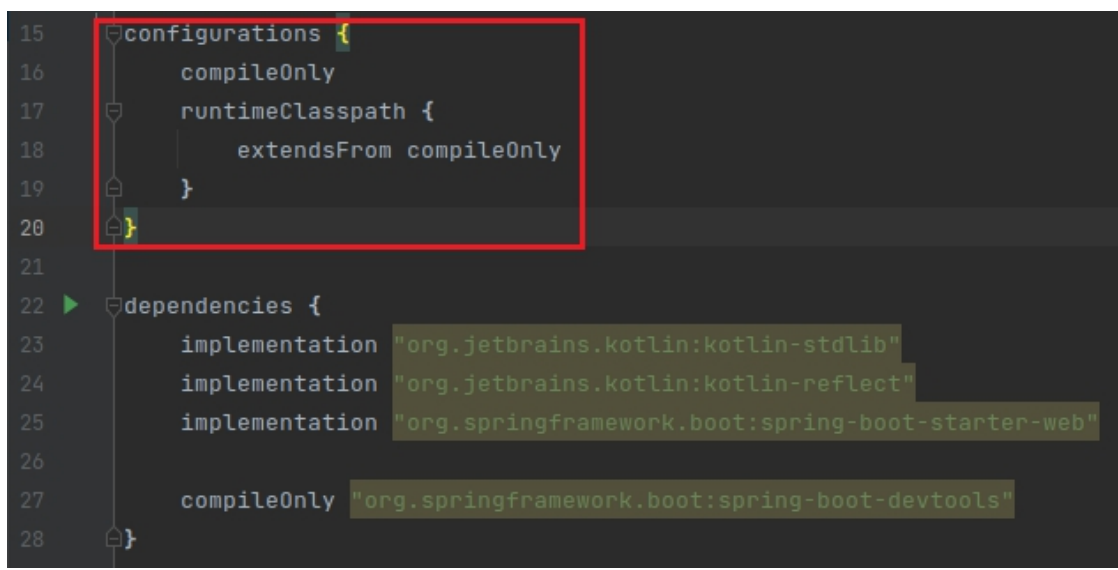

Adăugând această dependenţă, *plugin*-ul **Spring Boot** va reîncărca automat artefactele rezultate din compilarea surselor, atunci când acestea sunt modificate de utilizator. Deci, odată pornite aplicaţia şi server-ul Tomcat (folosind *task*-ul **application/bootRun**), dacă modificaţi sursele şi vreţi să vedeţi rezultatul modificărilor, doar le compilaţi cu *task*-ul Gradle **build/build** şi atât. Aplicaţia vi se reîncarcă automat (dacă nu sunterori!).

În acest moment, aveţi un proiect Gradle, la care s-a adăugat librăria adiţională Kotlin/JVM, proiect în care aţi actualizat fişierul **build.gradle** pentru a include ca şi dependenţe "**Spring Boot**" și "Spring Boot Starter Web". Cea din urmă este necesară pentru construirea de aplicații web, folosind Spring MVC.

## **2. Crearea unei aplicaţii simple**

Pentru început se va crea o aplicație Spring MVC de test, care va afișa un simplu mesaj: "Hello World". Aceasta va cuprinde un serviciu expus în calea /helloworld, care este accesibilă local prin intermediul URL-ul: **http://localhost:8080/helloworld**.

## *2.1. Adăugarea fişierelor sursă*

• **pentru proiecte de tip Gradle**: se creează manual un pachet în care vor fi plasate fişierele sursă. În panoul **Project** din partea stângă apăsaţi dreapta pe folder-ul **kotlin** din **<Nume\_Proiect>/src/main** → New → Package → introduceţi "**com.sd.laborator**" şi apăsati "OK".

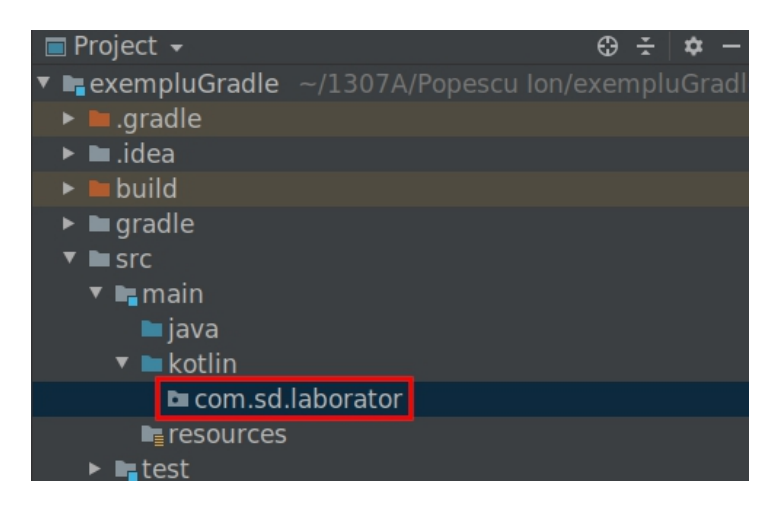

Atenție! Dacă nu se creează cel puțin un pachet pentru fișierele sursă și se plasează direct în folder-ul **kotlin** (adică în pachetul default), se va primi o excepție generată de Spring la pornirea aplicației:

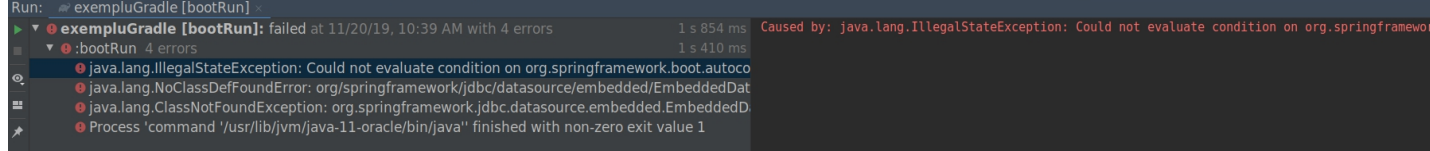

• **pentru proiecte de tip Maven**: un pachet implicit va fi creat automat pe baza câmpului **GroupId** introdus ca metadată în pasul 4 de creare a unui proiect Maven. În acest caz, numele pachetului va fi **com.sd.laborator**.

În pachetul **com.sd.laborator**, se creează un fişier sursă Kotlin, denumit **HelloService.kt**.

Se va apăsa dreapta pe numele pachetului → **New** → **Kotlin File/Class** → Se va introduce **"HelloService**" ca și nume și se va lăsa selectat tipul de fișier "File".

#### Sisteme Distribuite - Laborator 3

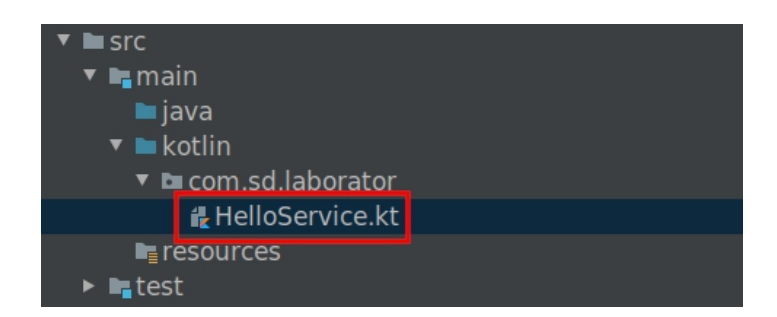

În continuare, se creează o clasă denumită **HelloService**, ce conține o funcție simplă fără parametri, denumită **getHello()**. Funcția va returna șirul de caractere "Hello World!".

```
package com.sd.laborator
import org.springframework.stereotype.Service
@Service
class HelloService {
    fun getHello() = "Hello World!"
```
Pentru ca *framework*-ul Spring să recunoască această clasă ca şi componentă (*bean*) şi să o adauge în contextul de execuție pentru utilizarea la cerere, trebuie să adnotați clasa cu "**@Service**". Pentru aceasta, este nevoie de import-ul interfetei **Service**, aflată în pachetul **org.springframework.stereotype**.

În mod asemănător, se creează o clasă *controller*, denumită **HelloController**, într-un fişier sursă Kotlin separat:

```
package com.sd.laborator
@Controller
class HelloController {
    val service: HelloService = HelloService()
    @RequestMapping(value = ["/helloworld"], method = [RequestMethod.GET])
    @ResponseBody
    fun hello() = service.getHello()
```
Import-urile necesare nu au fost adăugate în mod intentionat, pentru a folosi facilitățile **IntelliSense** ale mediului de dezvoltare. IntelliJ avertizează și oferă potențiale soluții în cazul situațiilor de acest tip, spre exemplu atunci când se utilizează clase inexistente, care nu au fost importate, variabile neinitializate, specificatori de acces lipsă etc.

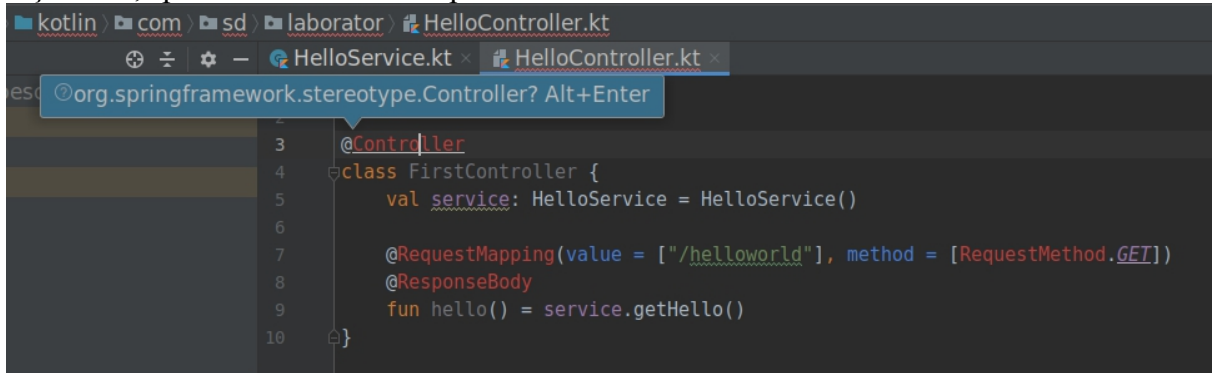

Se va apăsa pe pe primul identificator pe care IntelliJ nu îl găseşte (în acest caz, nu este cunoscută interfaţa **Controller**), şi apăsaţi **ALT+ENTER**.

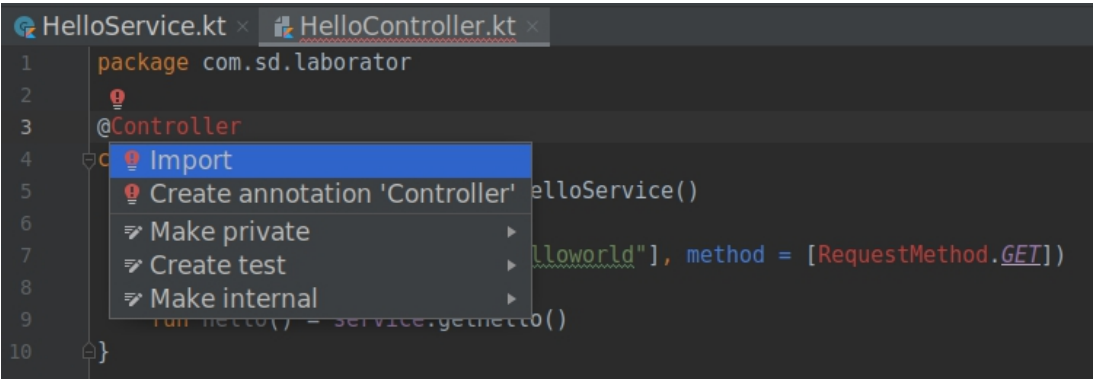

Se va alege "**Import**" din lista de soluții propuse, iar IntelliJ va adăuga automat la începutul fişierului această linie:

import org.springframework.stereotype.Controller

Se va proceda la fel pentru toate celelalte erori raportate de mediul de dezvoltare, pentru a importa automat toate dependentele Spring de care aplicatia are nevoie.

Fișierul **HelloController.kt** conține o clasă controller (adnotată cu "@Controller"), care expune o cale accesibilă prin HTTP: **/helloworld**. În controller, este instantiat un obiect de tip **HelloService** prin care este accesat serviciu creat anterior (care contine metoda de interes **getHello()**). Mai concret: în momentul în care utilizatorul face o cerere HTTP de tip GET către calea **/helloworld** pe server-ul pe care se execută aplicaţia Spring (în acest caz, **localhost**), Spring va instanția un *bean* de tip HelloService în contextul de execuție, din care va apela metoda getHello(). Aceasta returnează un şir de caractere ce este trimis clientului apelant ca şi corp de răspuns HTTP (@ResponseBody).

(**Maven**) Proiectul Maven va conţine un fişier sursă Kotlin numit Hello.kt. **Ştergeţi conţinutul său** înainte de următorul pas.

Creaţi alt fişier sursă **Hello.kt** (dacă nu este deja creat), şi adăugaţi următorul cod:

```
package com.sd.laborator
@SpringBootApplication
class Hello
fun main(args: Array<String>) {
    runApplication<Hello>(*args)
```
Adăugati dependentele lipsă semnalate de IntelliJ în aceeași manieră explicată mai sus.

Observaţi că funcţia **main()** conţine un apel de metodă **runApplication**, ce acceptă o clasă template, în acest caz Hello. **runApplication** este metoda de iniţializare a unei aplicaţii Spring. Clasa template trimisă ca parametru trebuie adnotată cu **@SpringBootApplication** şi reprezintă clasa folosită pentru configurarea aplicației (în cazul acesta, Hello nu conține niciun membru şi nicio metodă).

Adnotarea **@SpringBootApplication** declanşează scanarea de componente, configurarea

Sisteme Distribuite - Laborator 3

automată și scanarea de proprietăți configurabile adiționale. Pentru detalii se poate consulta documentația, disponibilă aici:

https://docs.spring.io/springboot/docs/current/api/org/springframework/boot/autoconfigure/SpringB ootApplication.html

# *2.2. Compilarea şi execuţia aplicaţiei Spring*

## *2.2.1. Compilare şi execuţie proiect Maven*

Se va expanda meniul "Maven" din partea dreaptă a ferestrei și executați lifecycle-ul "compile". După compilare, în caz că nu există erori, aplicația Spring se poate executa folosind un *Maven goal* denumit "**spring-boot:run**" din categoria "**Plugins → spring-boot**". Se va porni automat un server **Apache Tomcat**, expus în mod implicit pe portul 8080, care așteaptă cereri de la clienți.

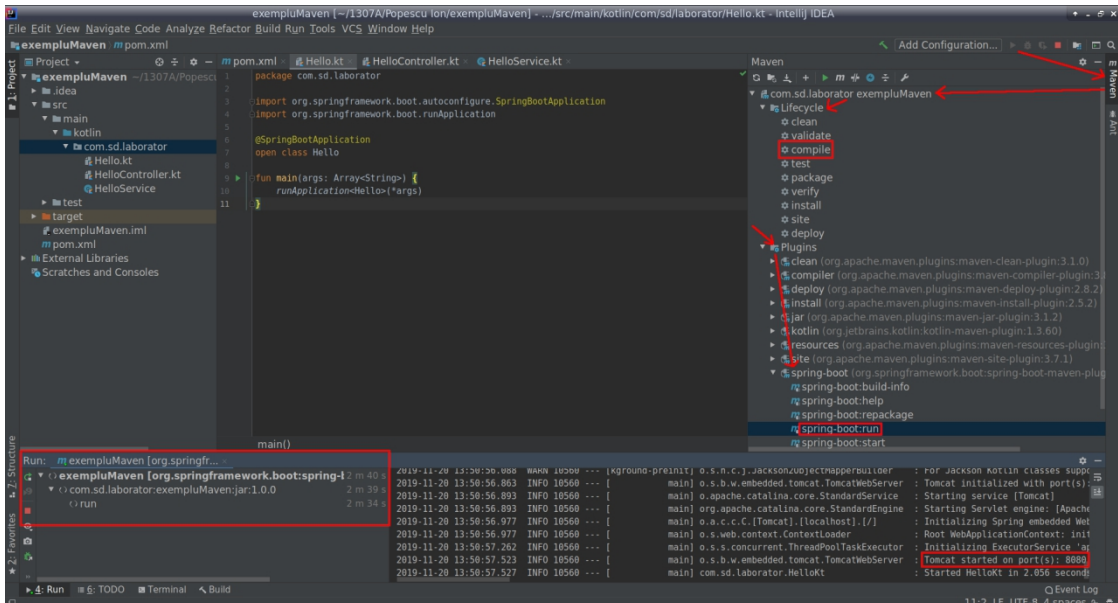

## *2.2.2. Compilare şi execuţie proiect Gradle*

Se va expanda meniul "Gradle" din partea dreaptă a ferestrei și executați *task*-ul "compile" din categoria "**build**". După compilare, în caz că nu există erori, aplicația Spring se poate executa folosind un *task Gradle* denumit "bootRun" din categoria "Tasks  $\rightarrow$  application". Se va porni automat un server **Apache Tomcat**, expus în mod implicit pe portul 8080, care așteaptă cereri de la clienți.

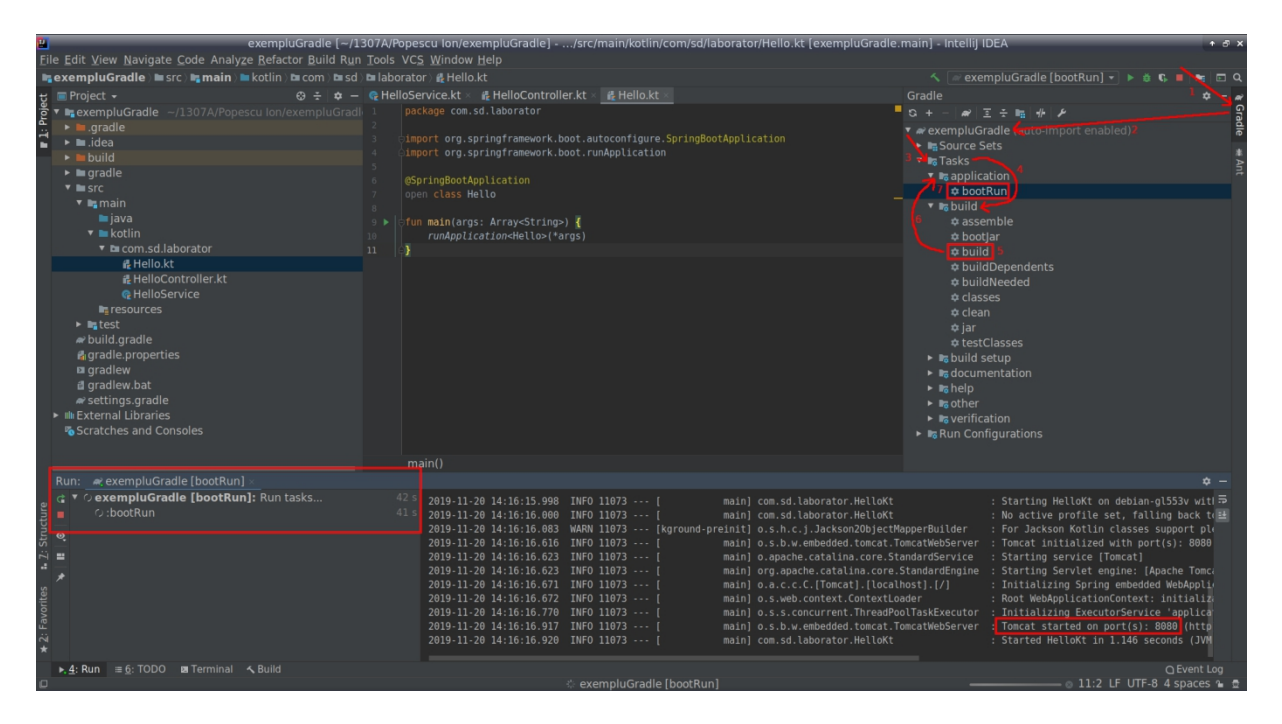

### *2.3. Testarea funcţionării aplicaţiei Spring*

Puteți testa exemplul, navigând la adresa URL http://localhost:8080/helloworld cu un browser web. Ar trebui să să se primească ca răspuns mesajul "Hello World!".

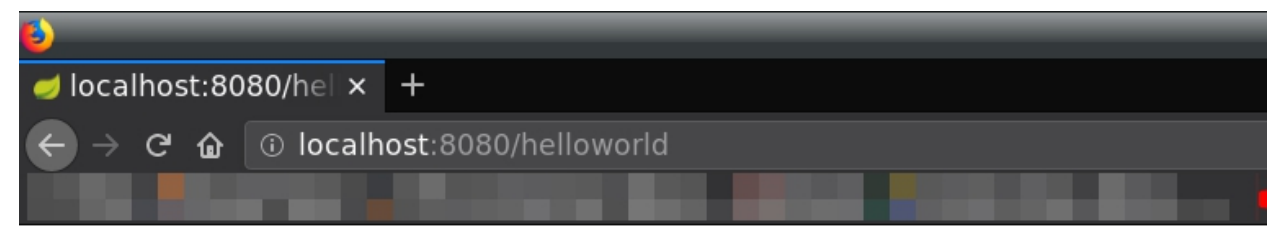

Hello World!

De asemenea, o altă variantă de a testa functionarea serviciului expus este folosirea comenzii "curl" din terminalul IntelliJ, care trimite o cerere HTTP personalizată în funcție de parametrii dați la linia de comandă:

#### curl -X GET http://localhost:8080/helloworld

În acest exemplu, **curl** va trimite o cerere HTTP de tip **GET** către server-ul **localhost**, portul **8080**, şi calea **/helloworld**.

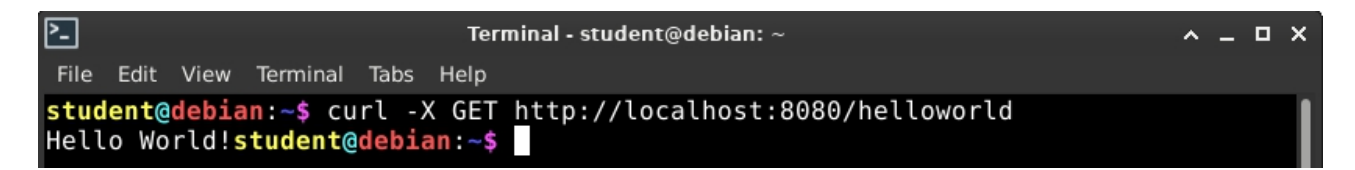

Aplicația își continuă execuția la infinit, deoarece server-ul funcționează în continuare, aşteptând alte conexiuni din partea clienţilor. Pentru a opri aplicaţia, se va apăsa pe butonul roşu "Stop" în partea din stânga jos a ferestrei.

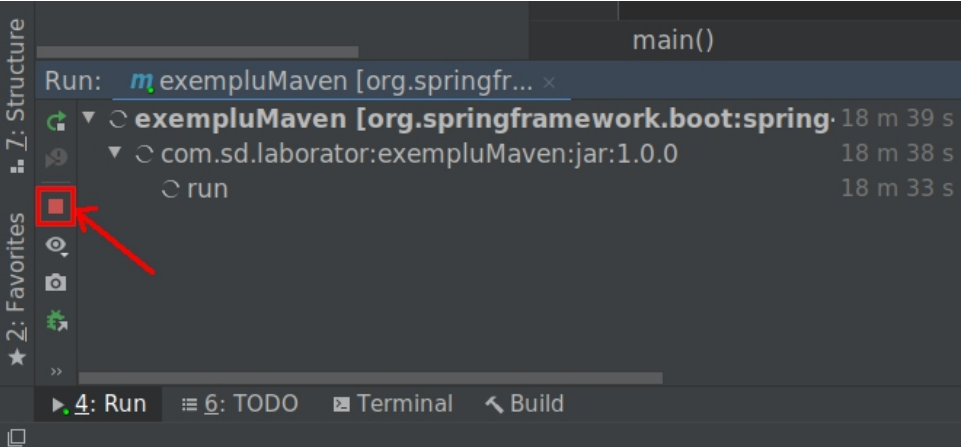

## *2.4. Modificarea surselor şi reîncărcarea aplicaţiei*

Dacă modificați fișierele sursă și doriți să testați modificările făcute, datorită dependenței **Spring Boot Developer Tools**, trebuie doar să recompilaţi aplicaţia în IntelliJ (cu metoda corespunzătoare gestionarului de proiect ales), iar apoi Spring Boot va reîncărca automat artefactele modificate prin recompilare.

## **3. Aplicaţie meteo cu Spring Web**

În următorul exemplu veţi crea o aplicaţie meteo care preia câteva date despre vreme folosind servicii web dezvoltate cu *framework*-ul Spring. Arhitectura este reprezentată în diagrama următoare:

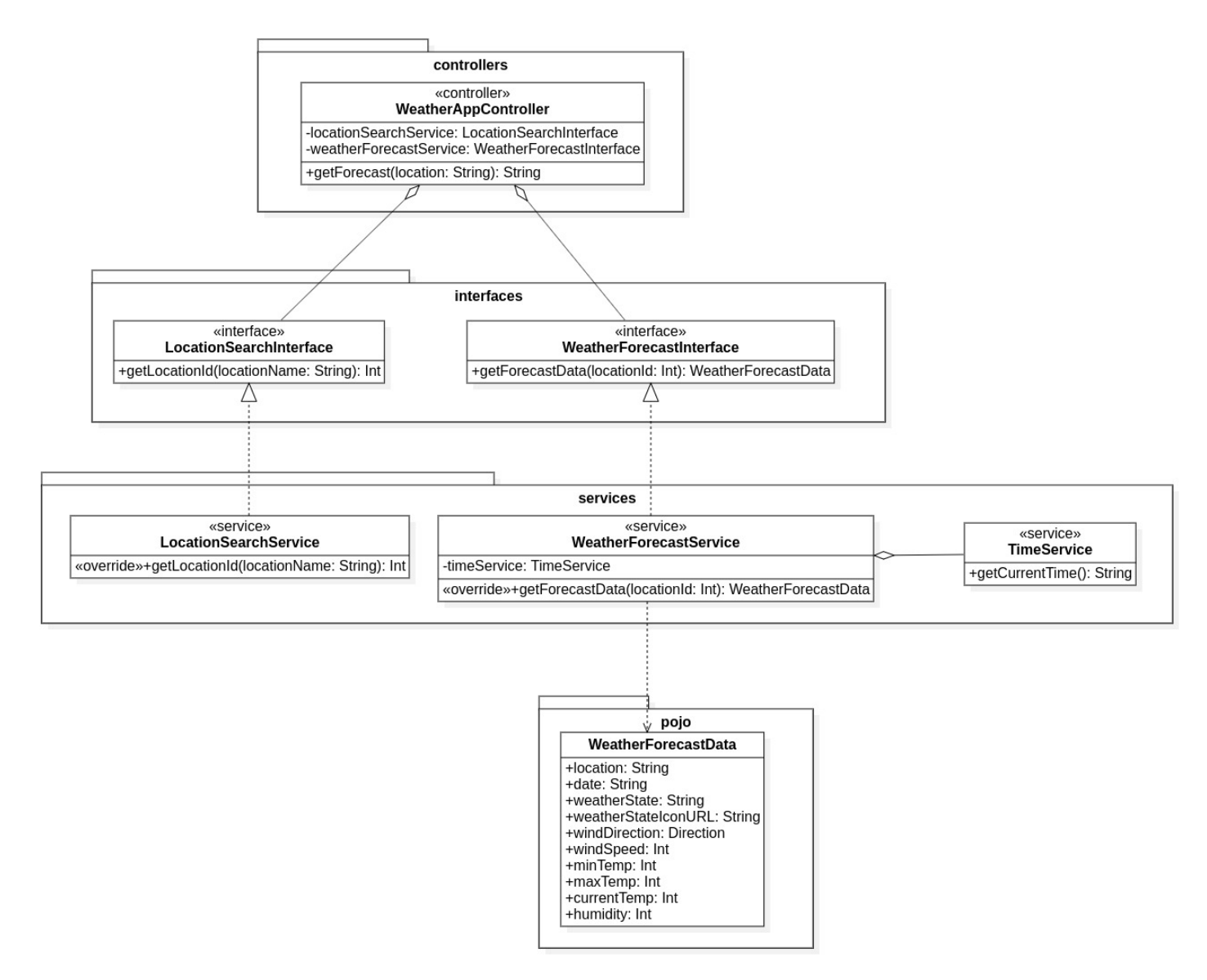

Clasele au fost împărțite în pachete în funcție de scopul acestora în modelarea aplicației. Spre exemplu, pentru implementare, se va folosi o abordare de tip "*bottom-up*". Fiecare pachet, clasă, respectiv rolul în aplicatie sunt explicate în cele ce urmează.

**Creaţi un proiect Spring Boot nou**,la care adăugaţi ca dependenţă **Spring Web** (exact cum ati procedat la aplicatia demonstrativă din sectiunea anterioară), folosind un utilitar manager de proiect la alegere (Maven / Gradle). Denumiţi-l, spre exemplu, **WeatherApp**.

**Nu vă speriaţi de blocurile de cod care urmează. Sunt explicate pas cu pas!**

## *3.1. Clasele POJO*

Se porneşte de la pachetul **pojo**, ce conţine obiecte de tip *Plain Old Java Object*. Acestea sunt folosite pentru a trimite unui client datele cerute, încapsulate într-un obiect. De asemenea, Sisteme Distribuite - Laborator 3

POJO-urile mai sunt utilizate în *layer*-ul de prezentare pentru afişarea datelor (de exemplu, dacă se foloseşte un *framework* de prezentare, cum ar fi *Thymeleaf*).

**Atenţie: obiectele POJO nu procesează date.** Ele doarreprezintă rezultatul unei procesări anterioare (făcute în codul de *business*).

În acest caz, veţi reprezenta datele meteo încapsulate într-un obiect POJO denumit **WeatherForecastData**. Pe lângă datele obişnuite, obiectul conţine şi un membru care reprezintă direcția din care bate vântul, sub formă de enumerație cu punctele cardinale.

Creați pachetul **com.sd.laborator.pojo** și adăugați clasa de mai sus sub formă de data **class**. În Kotlin, o clasă de tip **data class** are ca şi scop încapsularea de date, iar datele sunt reprezentate de proprietăţi mutabile sau imutabile. **Aceste clase trebuie obligatoriu să aibă un constructor primar**.

```
package com.sd.laborator.pojo
```

```
data class WeatherForecastData (
   var location: String,
   var date: String,
   var weatherState: String,
   var weatherStateIconURL: String,
   var windDirection: String,
   var windSpeed: Int, // km/h
   var minTemp: Int, // grade celsius
   var maxTemp: Int,
   var currentTemp: Int,
   var humidity: Int // procent
```
#### *3.2. Serviciile web*

În continuare, trebuie implementate serviciile web (clasele marcate cu stereotipul **service**). Pentru a ascunde şi a nu depinde de implementarea serviciilor atunci când sunt utilizate de *controller*, se folosesc **interfeţe** (unde este cazul). Cu excepţia serviciului **TimeService**, care este utilizat de un alt serviciu, celelalte 2 derivă din interfeţe.

Începeţi cu serviciul **TimeService**, deoarece este cel mai simplu. Acesta expune o metodă **getCurrentTime()** ce returnează data şi ora curentă sub formă de şir de caractere. Creaţi clasa **TimeService** într-un pachet **services** subordonat pachetului principal **com.sd.laborator**.

```
package com.sd.laborator.services
import org.springframework.stereotype.Service
import java.text.SimpleDateFormat
import java.util.*
@Service
class TimeService {
    fun getCurrentTime():String {
       val formatter = SimpleDateFormat("dd/MM/yyyy HH:mm:ss")
        return formatter.format(Date())
```
Clasa este adnotată cu **@Service** pentru ca *framework*-ul Spring săo poată găsi şi configura corespunzător sub formă de **serviciu** întimpul scanării de componente.

Pentru celelalte 2 servicii web, începeţi cu interfeţele. Creaţi un pachet **interfaces**

subordonat pachetului principal și adăugați cele 2 interfețe:

• **LocationSearchInterface**

```
package com.sd.laborator.interfaces
interface LocationSearchInterface {
    fun getLocationId(locationName: String): Int
```
Aceasta expune o metodă pentru preluarea unui identificator de locaţie (**WOEID - Where On Earth ID**) ce va fi folosit mai departe la prognoza meteo. De unde a apărut acest identificator? Este utilizat de API-ul pe care îl veţi folosi aici pentru a prelua datele despre vreme, şi anume MetaWeather API: https://www.metaweather.com/api/. S-a ales acest API deoarece este uşor de folosit şi **nu necesită cont şi cheie API**.

#### • **WeatherForecastInterface**

```
package com.sd.laborator.interfaces
import com.sd.laborator.pojo.WeatherForecastData
interface WeatherForecastInterface {
    fun getForecastData(locationId: Int): WeatherForecastData
```
Aici se expune o metodă care, pe baza unui identificator de tip **WOEID**, returnează un obiect ce încapsulează toate informațiile meteo.

Având interfeţele definite, se continuă cu implementările:

#### • **LocationSearchService**

```
package com.sd.laborator.services
import com.sd.laborator.interfaces.LocationSearchInterface
import org.springframework.stereotype.Service
import java.net.URL
import org.json.JSONObject
import java.net.URLEncoder
import java.nio.charset.StandardCharsets
@Service
class LocationSearchService : LocationSearchInterface {
   override fun getLocationId(locationName: String): Int {
        // codificare parametru URL (deoarece poate conţine caractere
speciale)
       val encodedLocationName = URLEncoder.encode(locationName,
StandardCharsets.UTF_8.toString())
        // construire obiect de tip URL
       val locationSearchURL =
URL("https://www.metaweather.com/api/location/search/?query=$encodedLocat
ionName")
        // preluare raspuns HTTP (se face cerere GET şi se preia
```
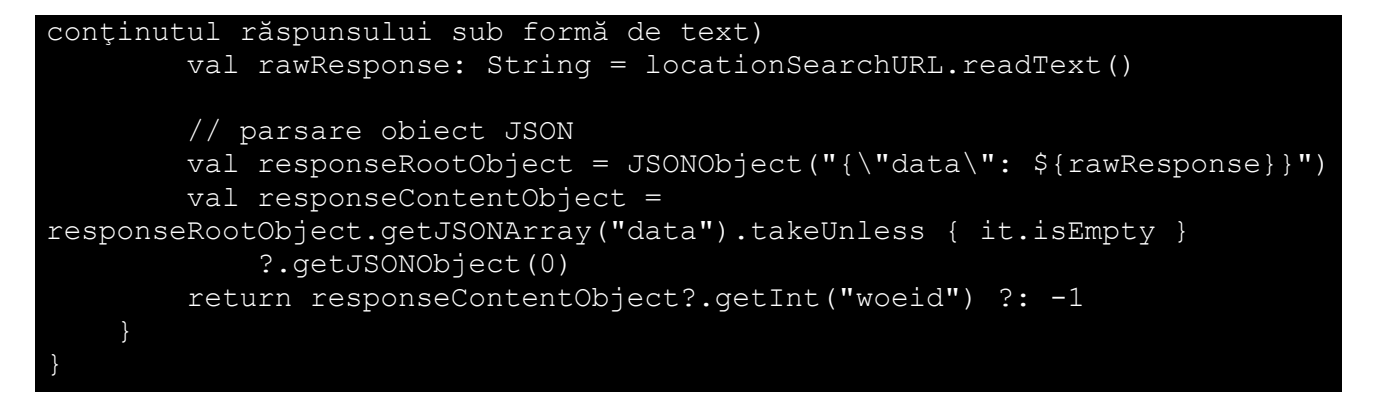

**Atenţie**: pentru a utiliza clasa **JSONObject**, adăugaţi artefactul **org.json.json** (https://mvnrepository.com/artifact/org.json/json) ca **dependenţă globală**:

• **pentru proiecte Maven**: adăugaţi următoarea dependenţă în **pom.xml**:

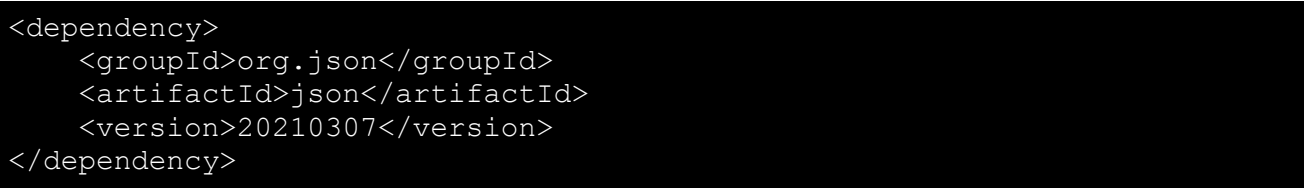

• **pentru proiecte Gradle**: adăugați următoarea dependență în interiorul sectiunii **dependencies**:

compile group: 'org.json', name: 'json', version: '20210307'

Implementarea acestui serviciu procedează în felul următor: trimite o cerere HTTP către un URL în format standard (descris în API-ul din documentaţie), prin care se poate căuta o anumită locatie pe baza numelui complet sau partial. URL-ul este de forma:

https://www.metaweather.com/api/location/search/?query=**\$locationName**

Răspunsul returnat de serviciul MetaWeather la acest tip de interogare poate fi verificat direct din browser si este de forma:

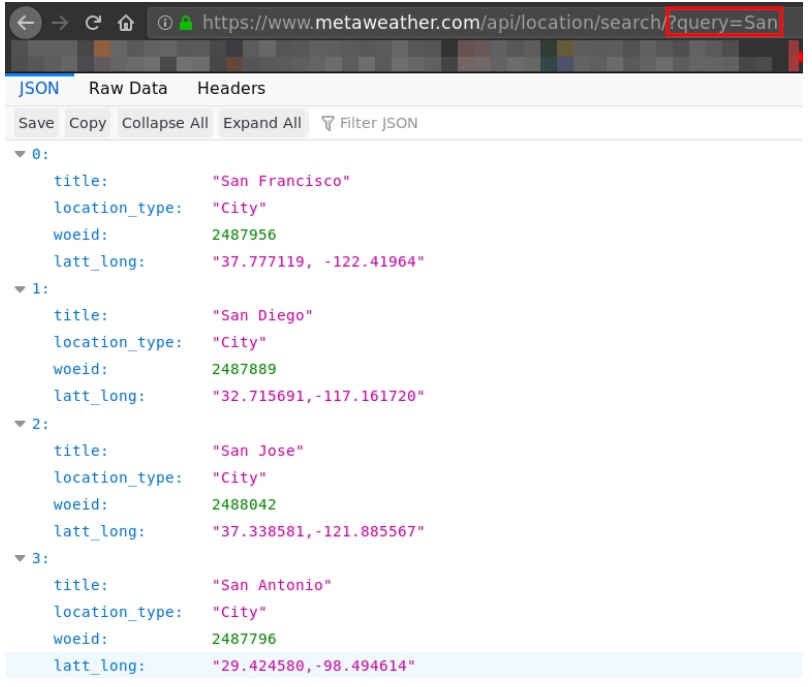

Se observă că MetaWeather răspunde cu un obiect JSON ce conține un vector cu rezultatele căutării utilizatorului (în acest caz, s-a căutat după cuvântul cheie "**San**". Pentru simplitate, **se va lua în considerare doar primulrezultat alcăutării** (dacă există), deci primul element din vectorul returnat.<br>Pentru parsarea obiectului JSON, se folosește clasa **JSONObject**, care primește în

constructor acel obiect sub formă de şir de caractere. Deoarece la această interogare se returnează un vector care nu este încapsulat într-un obiect JSON părinte, se adaugă manual un element rădăcină denumit **data**:

val responseRootObject = JSONObject(**"{\"data\":** \${rawResponse}**}**")

Conform standardului JSON, trebuie obligatoriu să existe un element rădăcină ce încapsulează restul elementelor. Dacă nu faceti această încapsulare "la mânută", clasa JSONObject va genera o exceptie la parsare.

În continuare, se preia obiectul de tip vector ca şi elementul copil al **data**: **responseRootObject.getJSONArray("data")**. În cazul în care căutarea locaţiei nu a returnat niciun rezultat, obiectul rezultat va fi un vector gol, şi deci nu se doreşte apelul niciunei metode asupra acestuia. Aşadar, se foloseşte (spre exemplu), blocul **takeUnless** specific Kotlin, care, pe baza predicatului isEmpty, apelează înlănțuit metoda qetJSONObject() doar în cazul în care obiectul apelant satisface predicatul (adică vectorul nu este gol).

```
val responseContentObject =
responseRootObject.getJSONArray("data").takeUnless { it.isEmpty }
            ?.getJSONObject(0)
```
Blocul **takeUnless**, urmat de **getJSONObject(0)** returnează deci conţinutul primului element din vectorul cu rezultate, adică ceea ce este evidențiat în figură:

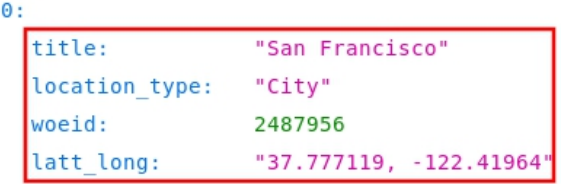

Reamintire: s-a folositoperatorul *safe call* (**?.**) din Kotlin, deoarece **takeUnless** returnează **null** în cazul în care predicatul trimis nu este satisfăcut.

Având acces direct la elementele de interes, se poate apela acum **get<TIP\_DE\_DATE>(nume\_proprietate)** pentru aprelua ceea ce se doreşte, de exemplu câmpul **woeid**, de tip număr întreg:

responseContentObject?.getInt("woeid") ?: -1

Acest câmp va fi folosit mai departe pentru prognoza meteo a locației cu identificatorul respectiv. S-a folosit și aici operatorul *safe call*, în conjuncție cu operatorul *null coalescing* (?:) pentru a returna **-1** dacă nu s-a găsit nicio locaţie pentru cuvintele cheie căutate de utilizator.

• **WeatherForecastService**

```
package com.sd.laborator.services
```
import com.sd.laborator.interfaces.WeatherForecastInterface

```
Sisteme Distribuite - Laborator 3
```

```
import com.sd.laborator.pojo.WeatherForecastData
import org.json.JSONObject
import org.springframework.stereotype.Service
import java.net.URL
import kotlin.math.roundToInt
@Service
class WeatherForecastService (private val timeService: TimeService) :
WeatherForecastInterface {
    override fun getForecastData(locationId: Int): WeatherForecastData {
        // ID-ul locaţiei nu trebuie codificat, deoarece este numeric
        val forecastDataURL =
URL("https://www.metaweather.com/api/location/$locationId/")
        // preluare conţinut răspuns HTTP la o cerere GET către URL-ul de
mai sus
        val rawResponse: String = forecastDataURL.readText()
        // parsare obiect JSON primit
        val responseRootObject = JSONObject(rawResponse)
        val weatherDataObject =
responseRootObject.getJSONArray("consolidated_weather").getJSONObject(0)
        // construire şi returnare obiect POJO care încapsulează datele
meteo
        return WeatherForecastData(
            location = responseRootObject.getString("title"),
            date = timeService.getCurrentTime(),
            weatherState =
weatherDataObject.getString("weather state name"),
            weatherStateIconURL =
"https://www.metaweather.com/static/img/weather/png/${weatherDataObject.g
etString("weather state abbr") }.png",
            windDirecti<sub>on</sub> =
weatherDataObject.getString("wind direction compass"),
            windSpeed =
weatherDataObject.getFloat("wind speed").roundToInt(),
            minTemp = weatherDataObject.getFloat("min_temp").roundToInt(),
            maxTemp = weatherDataObject.getFloat("max_temp").roundToInt(),
            currentTemp =
weatherDataObject.getFloat("the temp").roundToInt(),
            humidity = weatherDataObject.getFloat("humidity").roundToInt()
        ) and the same state \mathbf{r}
```
Ca şi principiu de funcţionare, acest serviciu este asemănător cu **LocationSearchService**. URL-ul expus de API-ul MetaWeather pentru preluarea datelor meteo este de forma:

https://www.metaweather.com/api/location/**WOEID\_PRELUAT\_ANTERIOR**/

Continutul răspunsului HTTP este de forma:

```
C 命 © https://www.metaweather.com/api/location/868274/
       Raw Data
                   Headers
ISON
Save Copy Collapse All Expand All T Filter ISON
consolidated weather:
  \overline{\phantom{0}} 0:
      id:
                                 5764786186878976
      weather state name:
                                 "Clear"
      weather state abbr:
                                 "c"wind direction compass:
                                 "WSW"
      created:
                                 "2020-01-13T10:20:11.665627Z"
      applicable date:
                                 "2020 - 01 - 13"min temp:
                                 7.02
      max temp:
                                 4.734999999999999
      the temp:
      wind speed:
                                 5.828544966945041
      wind direction:
                                 245.16662387203695
      air pressure:
                                 1027
      humidity:
                                 77
      visibility:
                                 9.46037640181341
      predictability:
                                 68
  -1:
      id·
                                 6132782851948544
      weather state name:
                                 "Light Cloud"
      weather state abbr:
                                 "lc"
      wind direction compass:
                                 "WSW"
      created:
                                 "2020-01-13T10:20:14.667391Z"
      applicable date:
                                 "2020 - 01 - 14"min temp:
                                 -1.5857.885
      max temp:
                                 4.98
      the temp:
      wind speed:
                                 2.773149102280018
      wind direction:
                                 244.50026675861483
      air pressure:
                                 1026.5
      humidity:
                                 81
      visibility:
                                 6.482144277419868
```
Observați că răspunsul este un obiect JSON ce conține deja datele încapsulate într-un element rădăcină, numit **consolidated\_weather**. Ca şi subordonat, se primeşte un vector cu date meteo de la mai mulți furnizori. MetaWeather agregă rezultate de la mai mulți furnizori meteo și le încapsulează într-un singur răspuns. Din nou, pentru simplitate, luaţi în considerare doarrăspunsul de la primul furnizor (primul element din vectorul rezultat).

Aşadar, se preia din prima obiectul conţinut în primul element al vectorului respectiv:

val weatherDataObject = responseRootObject.getJSONArray("consolidated\_weather").getJSONObject(0)

Deci, variabila weatherDataObject încapsulează următoarele date în acest moment:

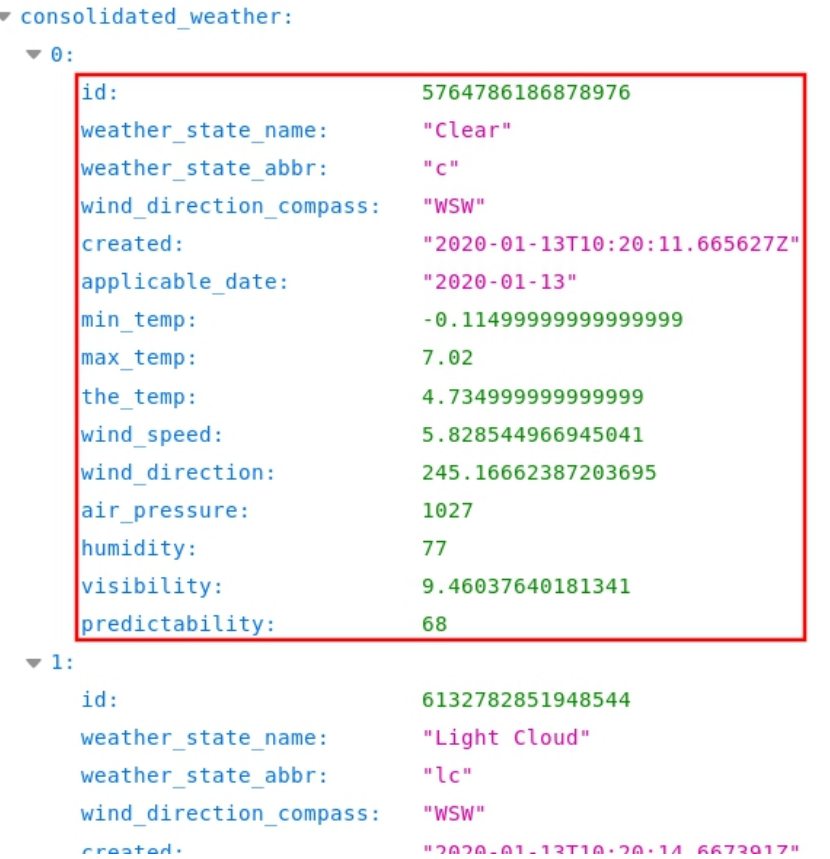

Deoarece acum aveți acces direct (prin această variabilă) la proprietățile de interes din obiectul JSON, informaţiile se pot prelua cu metodele de tipul **get<TIP\_DE\_DATE>(nume\_proprietate)**:

• starea generală a vremii:

weatherDataObject.getString("weather state name")

• viteza vântului, rotunjită la întreg

weatherDataObject.getFloat("wind\_speed").roundToInt()

ş.a.m.d.

Excepţie face numele locaţiei pentru care se afişează prognoza, care face parte din elementul rădăcină **consolidated\_weather**, şi deci se preia astfel:

#### responseRootObject.getString("title")

#### *3.3. Clasa controller*

```
package com.sd.laborator.controllers
import com.sd.laborator.interfaces.LocationSearchInterface
import com.sd.laborator.interfaces.WeatherForecastInterface
import com.sd.laborator.pojo.WeatherForecastData
import com.sd.laborator.services.TimeService
import org.springframework.beans.factory.annotation.Autowired
import org.springframework.stereotype.Controller
import org.springframework.web.bind.annotation.PathVariable
import org.springframework.web.bind.annotation.RequestMapping
```

```
import org.springframework.web.bind.annotation.RequestMethod
import org.springframework.web.bind.annotation.ResponseBody
@Controller
class WeatherAppController {
    @Autowired
   private lateinit var locationSearchService: LocationSearchInterface
   @Autowired
   private lateinit var weatherForecastService: WeatherForecastInterface
   @RequestMapping("/getforecast/{location}", method =
[RequestMethod.GET])
   @ResponseBody
    fun getForecast(@PathVariable location: String): String {
        // se incearca preluarea WOEID-ului locaţiei primite in URL
       val locationId = locationSearchService.getLocationId(location)
       // dacă locaţia nu a fost găsită, răspunsul va fi corespunzător
       if (locationId == -1) {
            return "Nu s-au putut gasi date meteo pentru cuvintele cheie
\"$location\"!"
        // pe baza ID-ului de locaţie, se interoghează al doilea serviciu
care returnează datele meteo
        // încapsulate într-un obiect POJO
       val rawForecastData: WeatherForecastData =
weatherForecastService.getForecastData(locationId)
       // fiind obiect POJO, funcţia toString() este suprascrisă pentru
o afişare mai prietenoasă
       return rawForecastData.toString()
```
Adnotarea **@Autowired** marchează faptul că proprietăţile **locationSearchService**, respectiv **weatherForecastService** sunt dependenţe rezolvate prin facilităţile *dependency injection* ale *framework*-ului Spring. După ce Spring construieşte *bean*-ul corespunzător clasei **WeatherAppController**, rezolvă şi injectează automat aceste <sup>2</sup> dependenţe (în acest caz,serviciile de care *controller*-ul are nevoie).

Observati că aceste 2 proprietăți nu sunt instanțiate nicăieri în clasă, ci sunt doar declarate. **Iniţializarea este făcută automat de Spring**. De aceea a fost nevoie de specificatorul **lateinit**, deoarece Kotlin nu permite declararea unei proprietăţi fără iniţializarea acesteia în constructor sau imediat după declarație.

Mai mult de atât, tipurile de date al proprietăților respective corespund interfetelor serviciilor create anterior, **şi nu implementărilor**. Motivul este, din nou, decuplarea *controller*-ului de implementarea efectivă a serviciilor dependente: dacă dezvoltatorul vrea să schimbe unul din servicii şi să folosească o altă clasă **care respectă acelaşi contract** (aceeaşi interfaţă), atunci ar trebui modificat și recompilat *controller*-ul! În acest caz, dacă doriti să modificati complet serviciul de căutare a locatiei, spre exemplu, pur și simplu creați o altă clasă care implementează interfața LocationSearchInterface și nu modificați nimic altceva.

În *controller* se defineşte o metodă de tratare a cererilor HTTP de tip GET către calea **/getforecast/{location}**. **location** este un parametru trimis de utilizator direct în URL,

aşadar acest parametru este injectat ca parametru al metodei **getForecast()** sub formă de variabilă de cale (*path variable*). De aici adnotarea **@PathVariable**.

În continuare, sunt utilizate serviciile disponibile pentru a:

- 1. Căuta WOEID-ul pe baza cuvintelor cheie primite de la utilizator
- 2. Returna datele meteo specifice acelui WOEID sub formă de obiect POJO

## *3.4. Punctul de intrare în aplicaţia Spring*

Având toate elementele componente definite, se creează clasa principală ce reprezintă punctul de intrare *(entrypoint)* al aplicatiei Spring. Aici se declară clasa de configurare, în care se pot face configurări suplimentare.

Adăugaţi un fişier nou **WeatherApp.kt** în pachetul **com.sd.laborator**, cu următorul conținut:

```
package com.sd.laborator
import org.springframework.boot.autoconfigure.SpringBootApplication
import org.springframework.boot.runApplication
@SpringBootApplication
class WeatherApp
fun main(args: Array<String>) {
    runApplication<WeatherApp>()
```
#### *3.5. Testarea aplicaţiei*

Accesati următorul URL după compilarea și pornirea aplicației Spring Boot:

http://localhost:8080/getforecast/Bucharest

Ar trebui să primiţiun răspuns ce conţine datele meteo pentru locaţia **Bucureşti**. Testaţi şi pentru alte locaţii.

Atentie: nu sunt disponibile toate locatiile, mai ales cele din România.

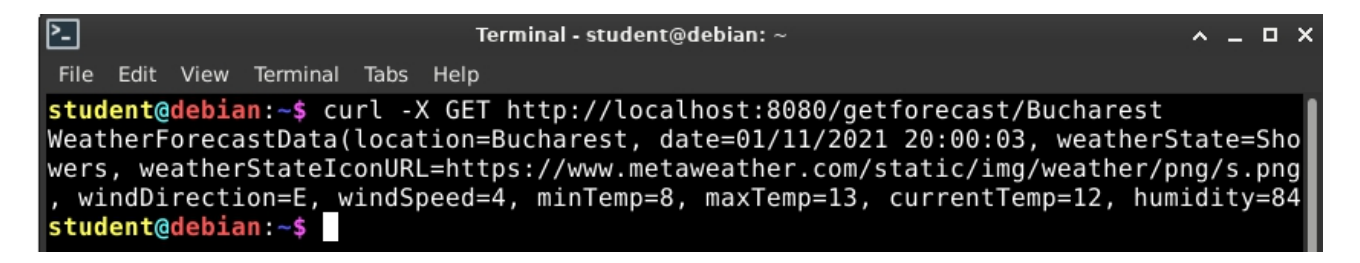

Pentru a folosi spatii în cuvintele cheie, adăugați codificarea corespunzătoare caracterului spațiu în URL: **%20**. Spre exemplu, pentru a se căuta "San Francisco", URL-ul va fi de forma: http://localhost:8080/getforecast/San%20Francisco

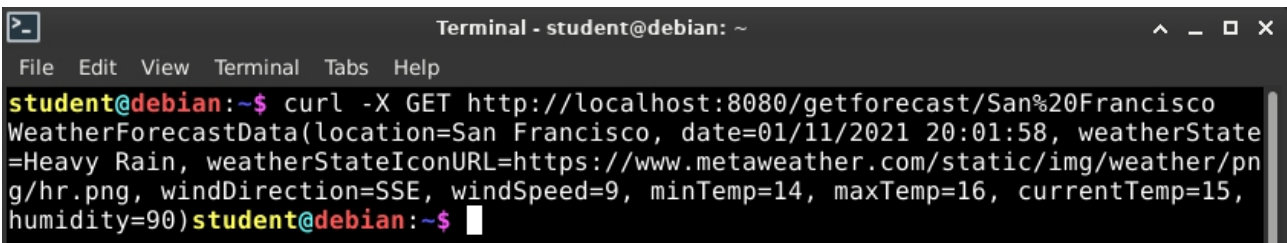

## **Aplicaţii şi teme propuse**

### • **Temă de laborator**

Analizați conform principiilor SOLID diagrama de clase pentru aplicația meteo. Justificați noua soluție propusă apoi treceți la modificarea aplicației conform noii diagrame.

### • **Temă pe acasă**

1. Introduceți un nou serviciu pentru filtrarea în funcție de zona geografică a accesului la respectivele informații (există un black list furnizat ca referință/link relativ/absolut/url) de zone pentru care aplicația va anunța că nu este permis accesul la astfel de informații pentru zona x (x conform locației reale în care se află nodul de calcul (de fapt cea stabilită la nivel local pentru sistemul de operare))) apoi

a. Reproiectaţi şi reimplementaţi aplicaţia meteo astfel încât să utilizaţi înlănţuirea (engl. *chaining*) de servicii.

b.Reproiectaţi şi reimplementaţi aplicaţia meteo astfel încât să utilizaţi orchestrarea (engl. *orchestration*) de servicii.

# **Bibliografie**

- [1] Apache Maven https://maven.apache.org/
- [2] Spring Boot https://spring.io/projects/spring-boot
- [3] Project Object Model (POM) https://maven.apache.org/guides/introduction/introduction-tothe-pom.html
- [4] Gradle Build Tool https://gradle.org/
- [5] Documentaţia Spring https://docs.spring.io
- [6] Documentaţia de referinţă Spring Boot https://docs.spring.io/spring-

boot/docs/current/reference/html/

- [7] Clase de tip Data Class în Kotlin https://kotlinlang.org/docs/reference/data-classes.html
- [8] Metaweather API https://www.metaweather.com/api/